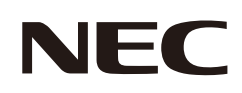

# **Εγχειρίδιο χρήσης**

### **Επιτραπέζια οθόνη**

MultiSync E273F

ΜΟΝΤΕΛΟ: E273F / E273F-BK

Οι κανονισμοί για αυτή την οθόνη ισχύουν για ένα από τα ονόματα μοντέλων που αναφέρονται παραπάνω.

Βρείτε το όνομα του μοντέλου σας στην πινακίδα στην πίσω πλευρά της οθόνης.

## **Πίνακας περιεχομένων**

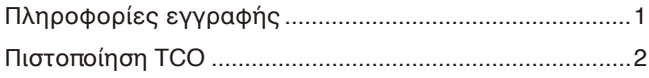

[Σημαντικές πληροφορίες](#page-4-0) 3

### **[Χαρακτηριστικά προϊόντος](#page-12-0)**

### **Κεφάλαιο 1 [Εγκατάσταση](#page-13-0)**

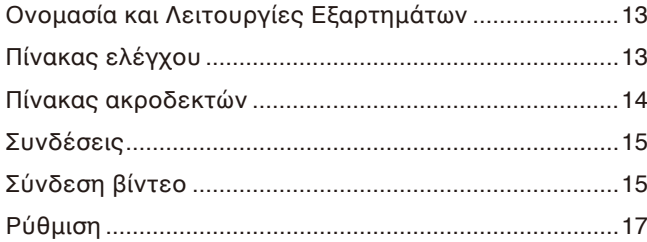

[Ρυθμιζόμενη βάση με δυνατότητα περιστροφής](#page-21-0) .........20 [Εγκατάσταση εύκαμπτου βραχίονα](#page-22-0) 21 [Αφαιρέστε τη βάση της οθόνης για τη στερέωση](#page-22-0) ........21 [Τοποθέτηση ευέλικτου βραχίονα](#page-22-0) 21 [Επαναπροσάρτηση της αρχικής βάσης..........................](#page-23-0)22

### **Κεφάλαιο 2 [Βασική λειτουργία](#page-24-0)**

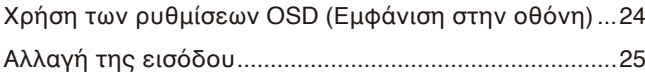

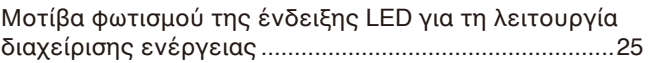

### **Κεφάλαιο 3 [Αντιμετώπιση προβλημάτων](#page-27-0)**

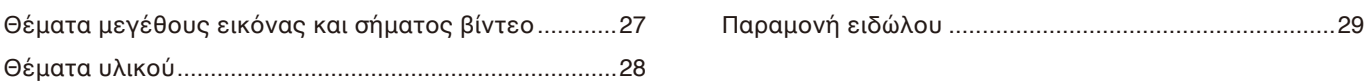

### **Κεφάλαιο 4 [Προδιαγραφές](#page-31-0)**

[E273F](#page-31-0) 30

### **Παράρτημα A [Λίστα ρυθμίσεων OSD](#page-32-0)**

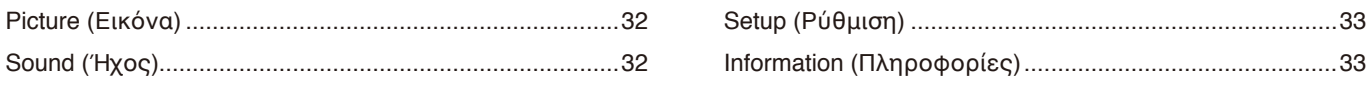

### **Παράρτημα B [Πληροφορίες ανακύκλωσης και ενέργειας του](#page-35-0)  [κατασκευαστή](#page-35-0)**

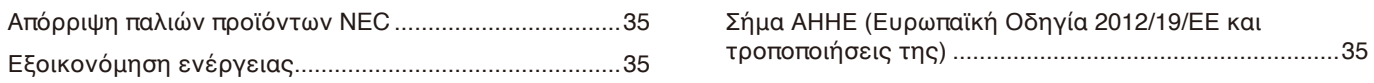

## **ΠΡΟΕΙΔΟΠΟΙΗΣΗ:** Η Ομοσπονδιακή Επιτροπή Επικοινωνιών δεν επιτρέπει τροποποιήσεις ή αλλαγές της μονάδας ΕΚΤΟΣ

<span id="page-2-0"></span>**Πληροφορίες εγγραφής**

**Πληροφορίες για τα καλώδια**

**Πληροφορίες ΟΕΕ**

από εκείνες που ορίζονται από την Sharp NEC Display Solutions of America, Inc. στο παρόν εγχειρίδιο. Η μη συμμόρφωση με αυτόν τον κυβερνητικό κανονισμό μπορεί να ακυρώσει το δικαίωμά σας για χρήση αυτού του εξοπλισμού.

Η χρήση άλλων καλωδίων και προσαρμογέων μπορεί να προκαλέσει παρεμβολές στη ραδιοφωνική και τηλεοπτική λήψη.

1. Το καλώδιο τροφοδοσίας που χρησιμοποιείτε πρέπει να είναι εγκεκριμένο και να συμμορφώνεται με τα πρότυπα ασφαλείας των Η.Π.Α. και να ικανοποιεί την παρακάτω προϋπόθεση.

**ΠΡΟΣΟΧΗ:** Χρησιμοποιήστε τα παρεχόμενα καλώδια με αυτό το προϊόν για την αποφυγή παρεμβολών στη ραδιοτηλεοπτική λήψη.

Για τα DisplayPort, HDMI, USB και USB-C®, χρησιμοποιήστε θωρακισμένο καλώδιο σήματος.

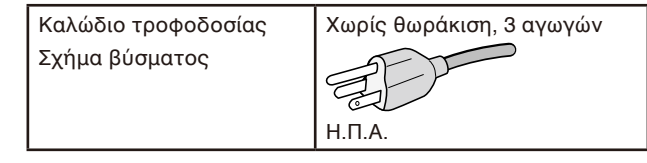

- 2. Αυτός ο εξοπλισμός έχει ελεγχθεί και διαπιστώθηκε ότι συμμορφώνεται με τα όρια ψηφιακής συσκευής κατηγορίας B, σύμφωνα με το τμήμα 15 των κανονισμών της FCC. Αυτοί οι περιορισμοί έχουν τεθεί για την παροχή λογικής προστασίας από τις βλαβερές παρεμβολές σε κατοικημένη περιοχή. Αυτός ο εξοπλισμός παράγει, χρησιμοποιεί και μπορεί να εκπέμψει ενέργεια ραδιοσυχνοτήτων και, αν δεν εγκατασταθεί και δεν χρησιμοποιηθεί σύμφωνα με τις οδηγίες, μπορεί να προκαλέσει επιβλαβείς παρεμβολές στις ασύρματες επικοινωνίες. Ωστόσο, δεν υπάρχει καμία εγγύηση ότι δεν θα υπάρξουν παρεμβολές σε κάποια συγκεκριμένη εγκατάσταση. Εάν αυτός ο εξοπλισμός προκαλέσει βλαβερές παρεμβολές στη ραδιοφωνική ή τηλεοπτική λήψη, πράγμα που μπορεί να εξακριβωθεί θέτοντας εκτός λειτουργίας τον εξοπλισμό και στη συνέχεια θέτοντάς τον πάλι εντός λειτουργίας, ο χρήστης πρέπει να προσπαθήσει να διορθώσει τις παρεμβολές, λαμβάνοντας ένα ή περισσότερα από τα ακόλουθα μέτρα:
	- Αλλάξτε τον προσανατολισμό ή τη θέση της κεραίας λήψης.
	- Αυξήστε την απόσταση ανάμεσα στον εξοπλισμό και το δέκτη.
	- Συνδέστε τον εξοπλισμό σε πρίζα διαφορετικού κυκλώματος από εκείνο όπου είναι συνδεδεμένος ο δέκτης.
	- Ζητήστε βοήθειας από τον μεταπωλητή ή έναν έμπειρο τεχνικό ραδιοτηλεοράσεως.

Αν είναι απαραίτητο, ο χρήστης θα πρέπει να επικοινωνήσει με τον αντιπρόσωπο ή έναν έμπειρο τεχνικό ραδιοφώνου/τηλεόρασης για πρόσθετες υποδείξεις. Ο χρήστης μπορεί να βρει χρήσιμο το ακόλουθο φυλλάδιο, που έχει ετοιμάσει η ΟΕΕ (Ομοσπονδιακή Επιτροπή Επικοινωνιών, Federal Communications Commission (FCC)): «How to Identify and Resolve Radio-TV Interference Problems» (Πώς να αναγνωρίσετε και να επιλύσετε τα προβλήματα ραδιοτηλεοπτικών παρεμβολών). Αυτό το φυλλάδιο διατίθεται από το Κυβερνητικό Γραφείο Τύπου των Η.Π.Α. (U.S. Government Printing Office), Washington, D.C., 20402, Stock No. 004-000-00345-4.

#### **ΔΗΛΩΣΗ ΣΥΜΜΟΡΦΩΣΗΣ ΠΡΟΜΗΘΕΥΤΗ**

Αυτή η συσκευή συμμορφώνεται με το άρθρο 15 των κανονισμών της ΟΕΕ. Η λειτουργία της υπόκειται στις ακόλουθες δύο συνθήκες. (1) Αυτή η συσκευή ενδέχεται να μην προκαλέσει επικίνδυνες παρεμβολές και (2) αυτή η συσκευή πρέπει να δέχεται κάθε παρεμβολή που λαμβάνει, συμπεριλαμβανομένων και των παρεμβολών που μπορούν να προκαλέσουν ανεπιθύμητη λειτουργία.

**Υπεύθυνος Αντιπρόσωπος για τις Η.Π.Α.: Sharp NEC Display Solutions of America, Inc.**

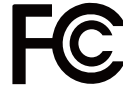

**Αρ. τηλ.: (630) 467-3000** Τύπος προϊόντος: Οθόνη

**Διεύθυνση: 3250 Lacey Rd, Ste 500 Downers Grove, IL 60515** Κατάταξη εξοπλισμού: Περιφερειακό Κατηγορίας B Μοντέλο: MultiSync E273F (E273F / E273F-BK)

 $\epsilon$ 

#### <span id="page-3-0"></span>**Πιστοποίηση TCO**

#### **Πιστοποίηση TCO — μια πιστοποίηση βιωσιμότητας από τρίτη εταιρεία για προϊόντα IT**

Η πιστοποίηση TCO είναι μια πιστοποίηση παγκόσμιου επιπέδου για προϊόντα IT, διαθέσιμη για υπολογιστές, κινητές συσκευές, προϊόντα οθονών και προϊόντα κέντρων δεδομένων. Τα κριτήρια καλύπτουν τόσο την κοινωνική όσο και την περιβαλλοντική βιωσιμότητα και επιτρέπουν την υλοποίηση κυκλικών λύσεων. Η συμμόρφωση με τα κριτήρια επαληθεύεται ανεξάρτητα. Η πιστοποίηση TCO είναι μια πιστοποίηση από τρίτη εταιρεία, σε συμμόρφωση με το ISO 14024.

Για να δείτε τον κατάλογο με τις οθόνες μας με πιστοποίηση TCO και την πιστοποίηση TCO τους (μόνο στα Αγγλικά), επισκεφθείτε την ιστοσελίδα μας στη διεύθυνση:

https://www.sharp-nec-displays.com/global/about/legal\_regulation/TCO\_mn/index.html

#### **ΠΡΟΣΟΧΗ:** Ανατρέξτε στην ενότητα [σελίδα](#page-8-0) 7.

- Η προβλεπόμενη βασική χρήση αυτού του προϊόντος είναι ως τεχνικός εξοπλισμός πληροφορικής σε περιβάλλον γραφείου ή οικιακό περιβάλλον.
- Το προϊόν προορίζεται για σύνδεση με υπολογιστή και όχι για την προβολή τηλεοπτικών σημάτων εκπομπής.

#### **Πληροφορίες Copyright**

Η ονομασία Windows είναι σήμα κατατεθέν της Microsoft Corporation.

Η ονομασία NEC είναι σήμα κατατεθέν της NEC Corporation.

Η ονομασία DisplayPort™ και το λογότυπο DisplayPort™ είναι εμπορικά σήματα της ένωσης Video Electronics Standards Association (VESA®) στις Η.Π.Α. και σε άλλες χώρες.

Η ονομασία MultiSync είναι εμπορικό σήμα ή σήμα κατατεθέν της Sharp NEC Display Solutions, Ltd., στην Ιαπωνία και σε άλλες χώρες.

Η ονομασία ΕrgoDesign είναι σήμα κατατεθέν της Sharp NEC Display Solutions, Ltd. στην Αυστρία, τις Κάτω Χώρες, τη Δανία, τη Γαλλία, τη Γερμανία, την Ιταλία, τη Νορβηγία, την Ισπανία, τη Σουηδία, την Αγγλία.

Οι όροι HDMI και HDMI High-Definition Multimedia Interface, και το λογότυπο HDMI είναι εμπορικά σήματα ή σήματα κατατεθέντα της HDMI Licensing Administrator, Inc. στις Η.Π.Α. και σε άλλες χώρες.

Ο όρος Adobe και το λογότυπο Adobe είναι εμπορικά σήματα κατατεθέντα ή εμπορικά σήματα της Adobe Systems Incorporated στις Η.Π.Α. ή/και σε άλλες χώρες.

Τα USB Type-C® και USB-C® είναι σήματα κατατεθέντα του USB Implementers Forum.

Όλες οι άλλες φίρμες και οι ονομασίες προϊόντων αποτελούν σήματα κατατεθέντα των αντίστοιχων κατόχων τους.

 **ΣΗΜΕΙΩΣΗ:** (1) Δεν επιτρέπεται η ανατύπωση του παρόντος εγχειριδίου, μερικώς ή εξ ολοκλήρου, χωρίς άδεια.

- (2) Τα περιεχόμενα του παρόντος εγχειριδίου υπόκεινται σε αλλαγές χωρίς ειδοποίηση.
- (3) Έχει δοθεί μεγάλη προσοχή κατά την προετοιμασία του παρόντος εγχειριδίου. Ωστόσο, αν παρατηρήσετε τυχόν αμφίβολα σημεία, λάθη ή παραβλέψεις, επικοινωνήστε μαζί μας.
- (4) Η εικόνα που απεικονίζεται στο εγχειρίδιο είναι ενδεικτική μόνο. Αν υπάρχει ασυμφωνία μεταξύ της εικόνας και του πραγματικού προϊόντος, υπερισχύει το πραγματικό προϊόν.
- (5) Κατά παρέκκλιση των άρθρων (3) και (4), η εταιρεία μας δεν ευθύνεται για τυχόν αιτήματα αποζημίωσης λόγω απώλειας κέρδους ή λόγω άλλων αιτιών που δεν θεωρείται ότι απορρέουν από τη χρήση της συσκευής.
- (6) Αυτό το εγχειρίδιο παρέχεται από κοινού σε όλες τις γεωγραφικές περιοχές, για αυτό και ίσως να περιέχει περιγραφές που δεν ισχύουν για άλλες χώρες.

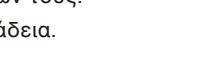

—— —— ————— —— —<br>HIGH-DEFINITION MULTIMEDIA INT

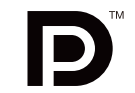

## <span id="page-4-1"></span><span id="page-4-0"></span>**Σημαντικές πληροφορίες**

#### **Προφυλάξεις ασφαλείας και συντήρηση**

#### ΓΙΑ ΒΕΛΤΙΣΤΗ ΑΠΟΔΟΣΗ, ΛΑΒΕΤΕ ΥΠΟΨΗ ΤΟ ΕΞΗΣ, ΟΤΑΝ ΠΡΑΓΜΑΤΟΠΟΙΕΙΤΕ ΕΓΚΑΤΑΣΤΑΣΗ ΚΑΙ ΧΡΗΣΙΜΟΠΟΙΕΙΤΕ ΤΗΝ ΟΘΟΝΗ LCD:

#### **Σχετικά με τα σύμβολα**

Για να εξασφαλιστεί η ασφαλής και ορθή χρήση του προϊόντος, αυτό το εγχειρίδιο χρησιμοποιεί έναν αριθμό συμβόλων για την πρόληψη τραυματισμού σε εσάς και τρίτους, καθώς και την πρόληψη υλικών ζημιών. Παρακάτω περιγράφονται τα σύμβολα και οι σημασίες τους. Φροντίστε να τα κατανοήσετε πολύ καλά πριν διαβάσετε αυτό το εγχειρίδιο.

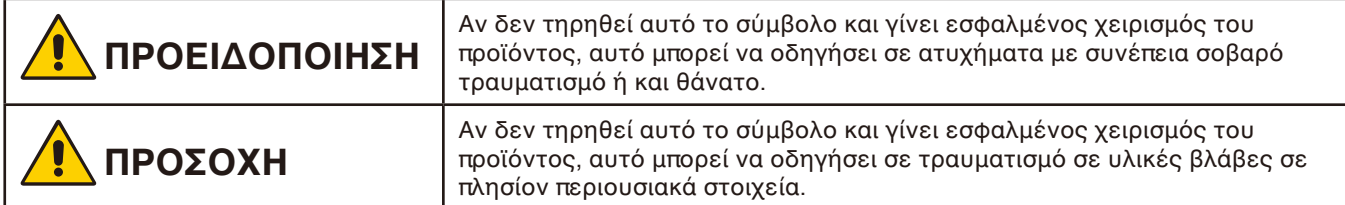

#### **Παραδείγματα συμβόλων**

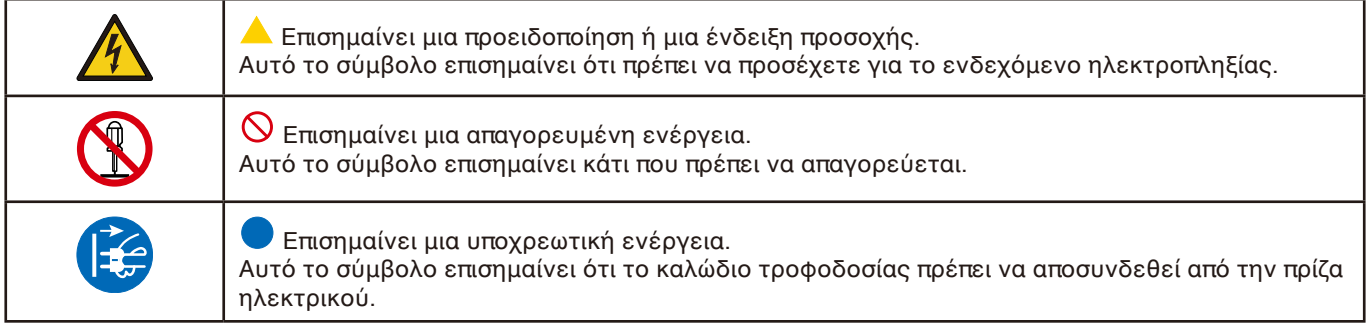

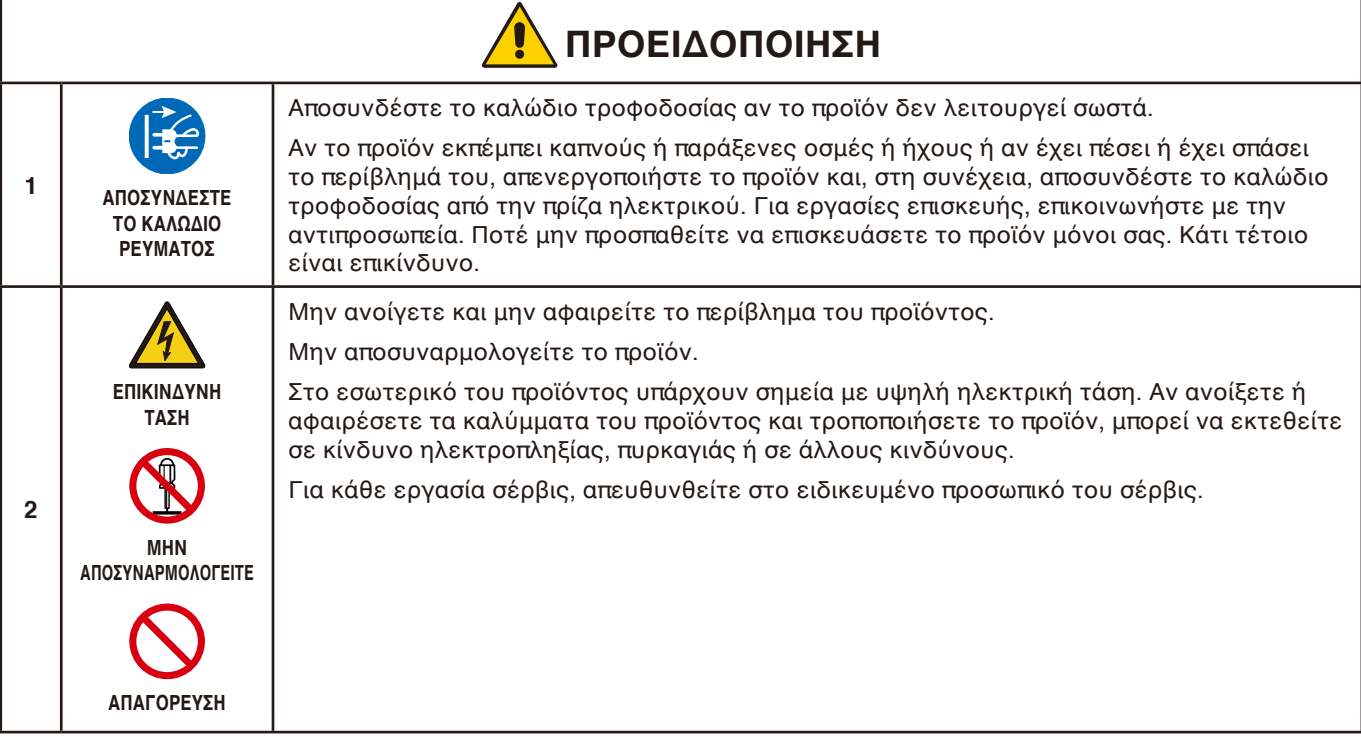

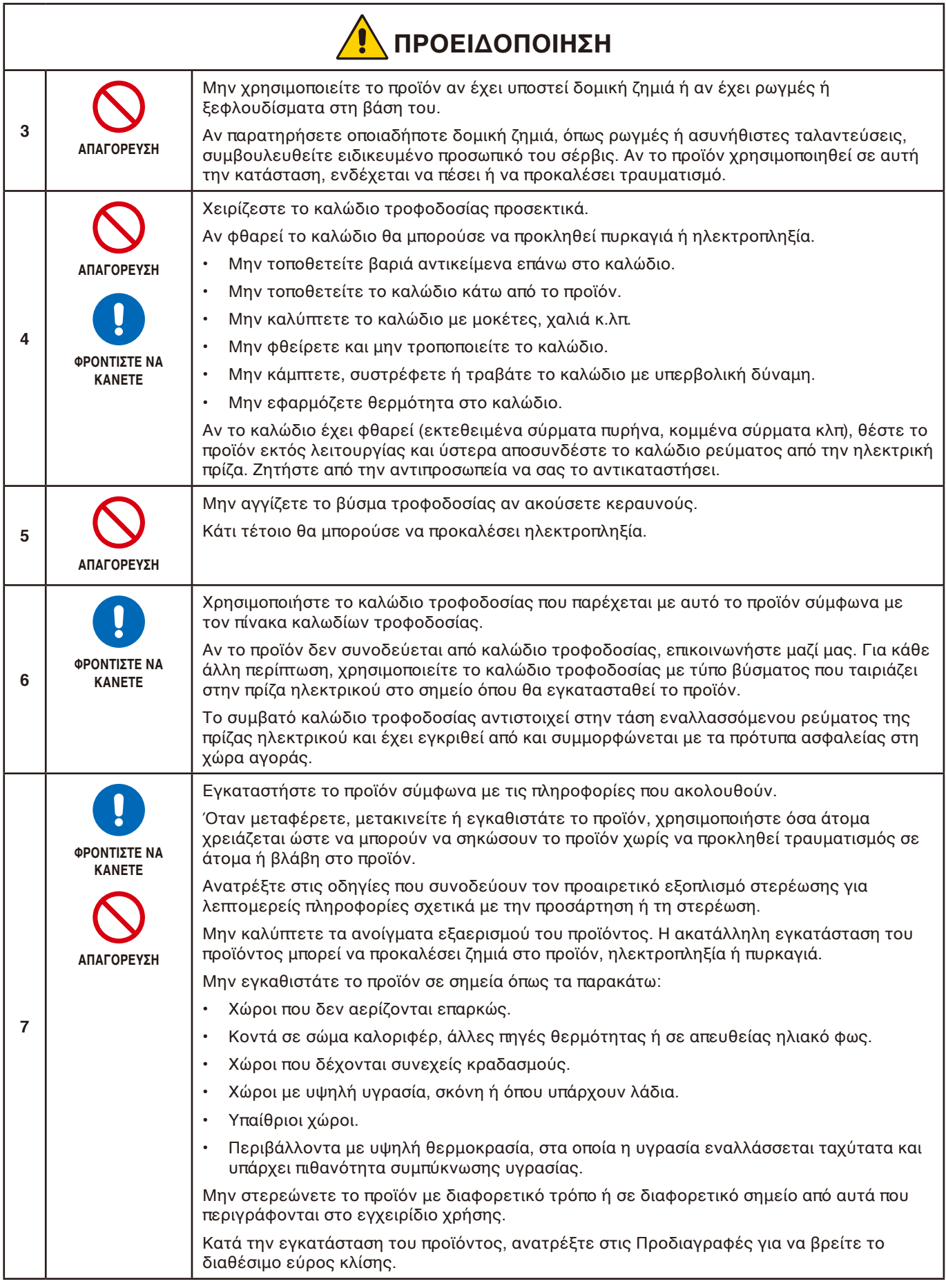

<span id="page-6-0"></span>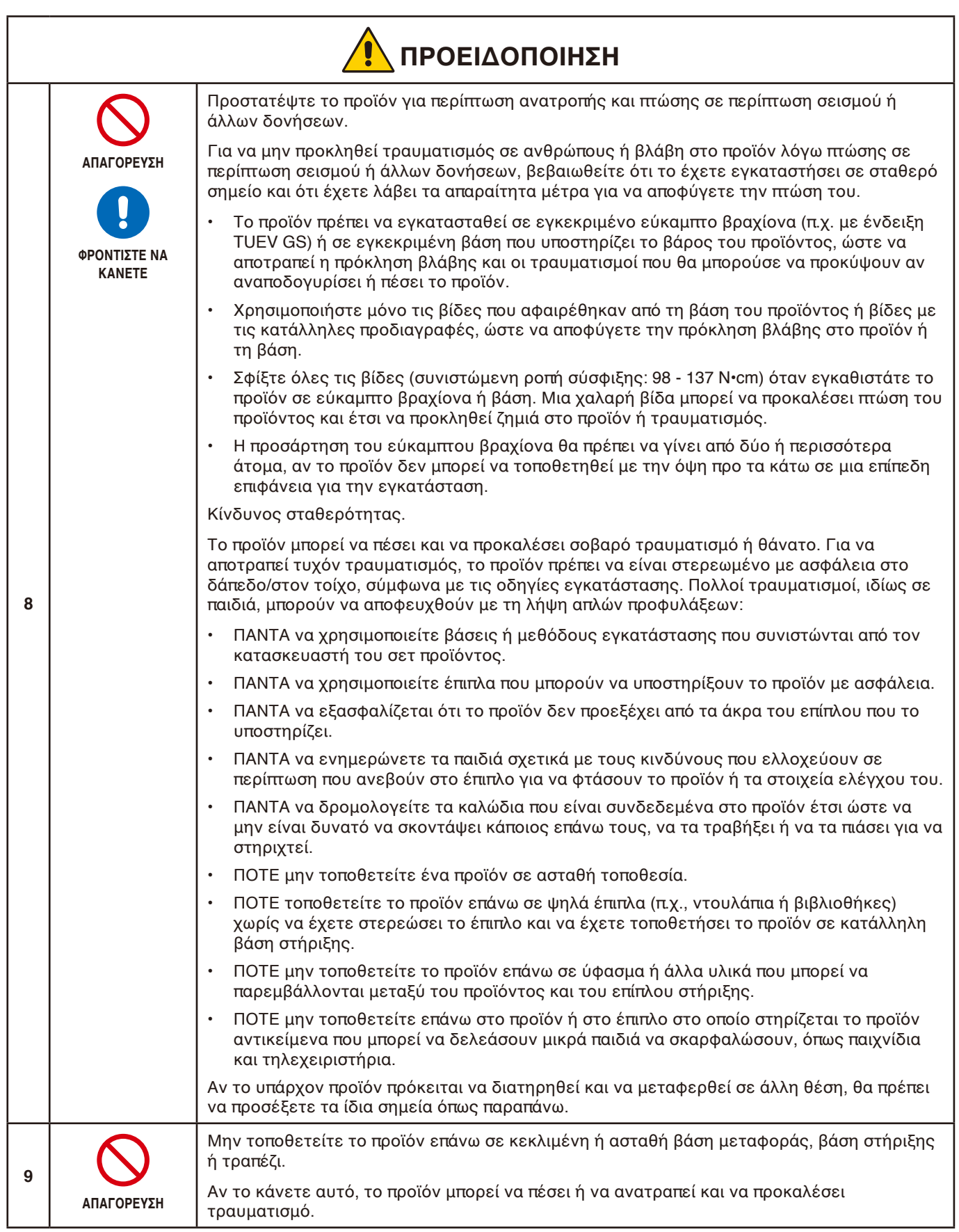

Ελληνικά

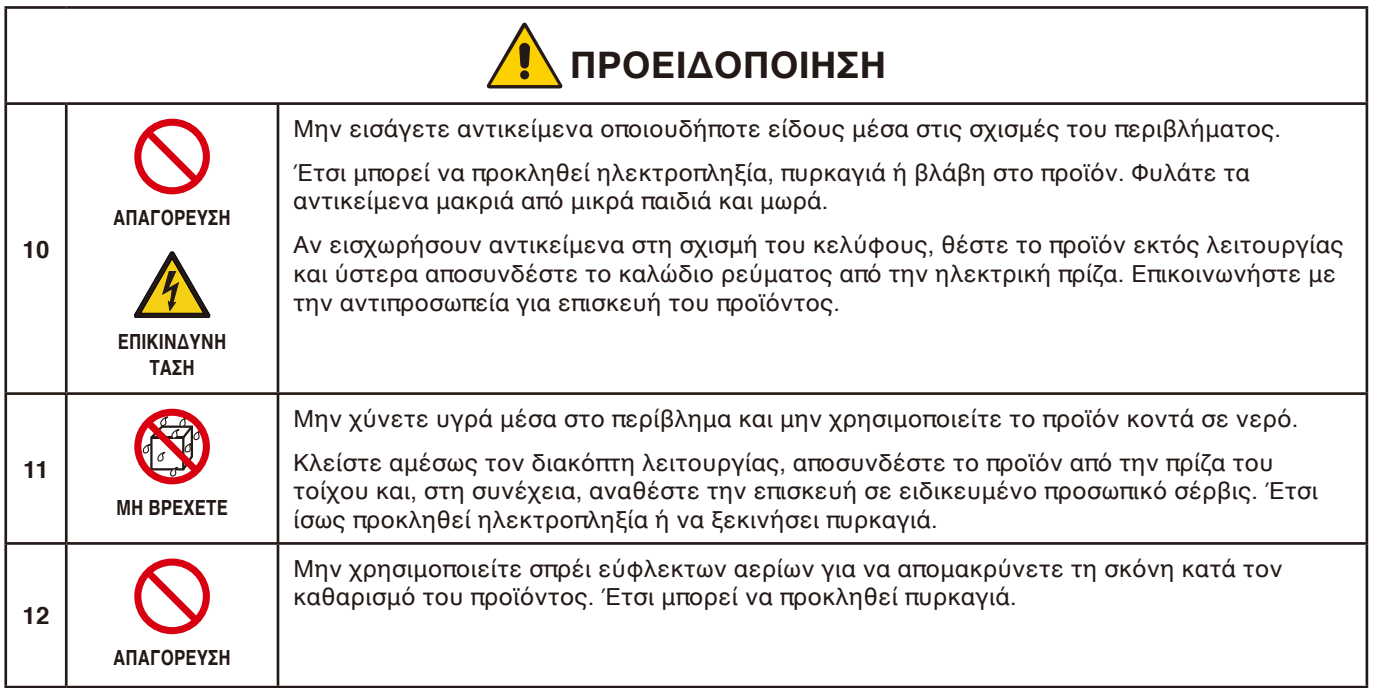

<span id="page-8-0"></span>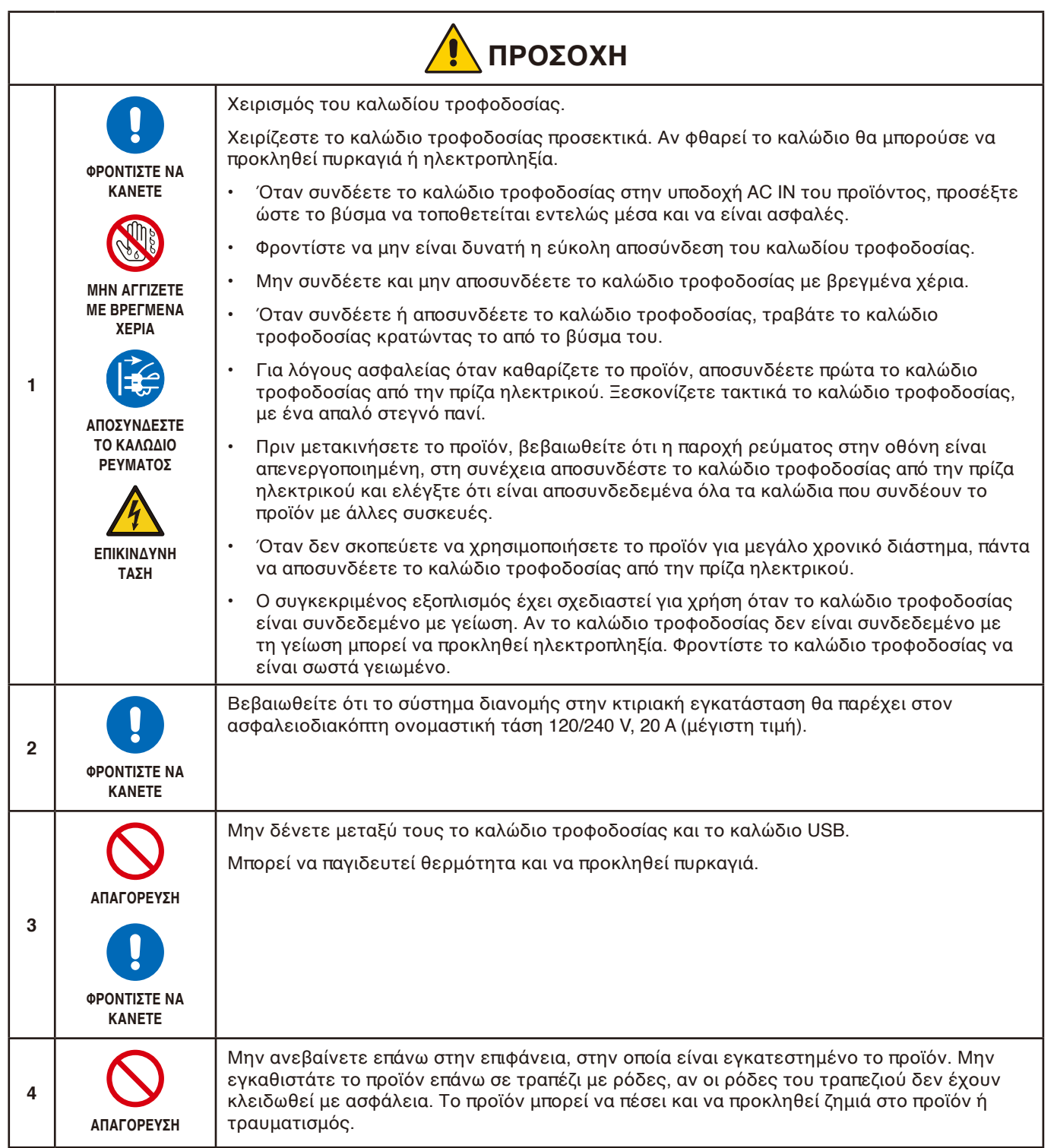

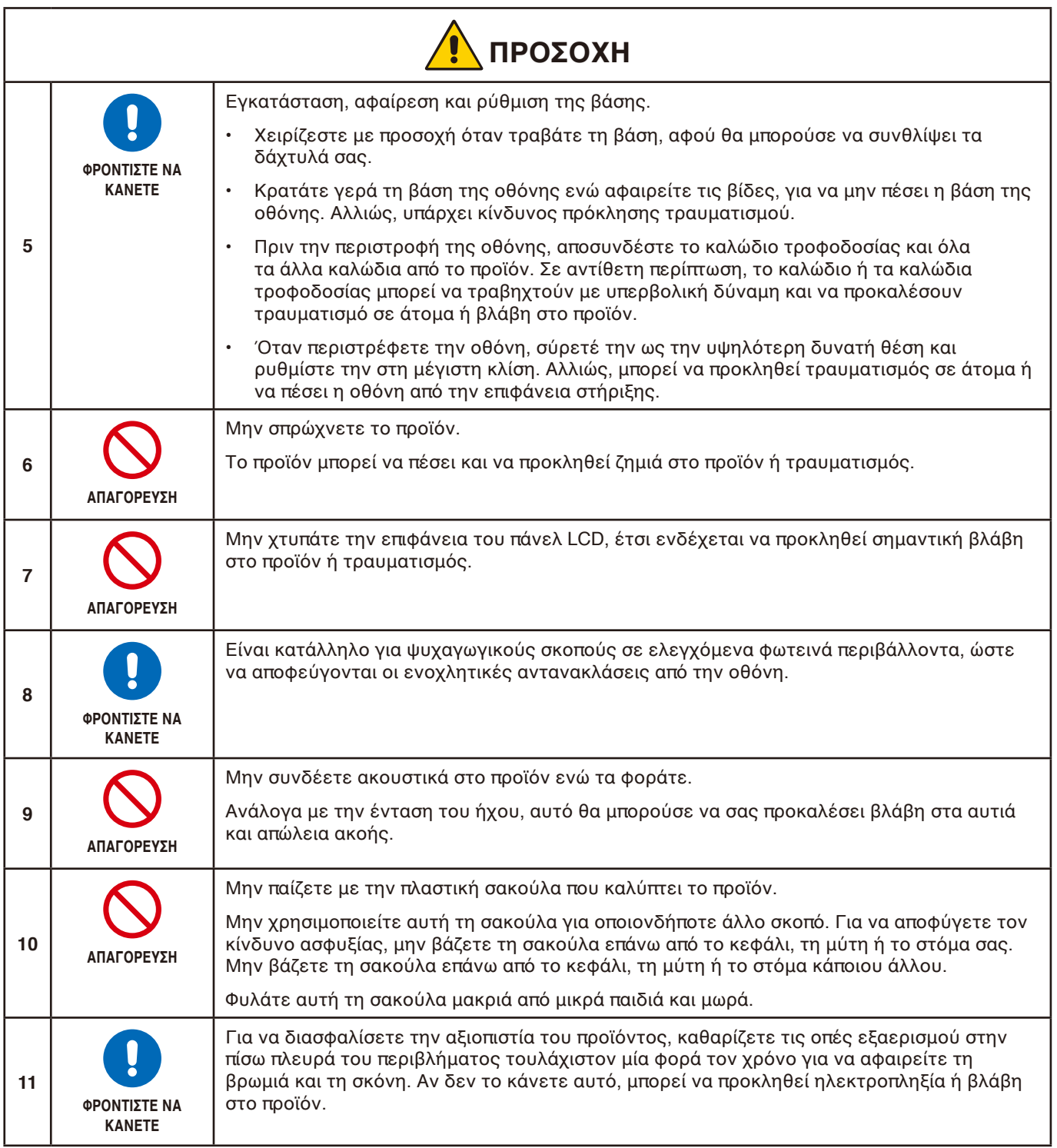

#### <span id="page-10-0"></span>Πίνακας καλωδίων τροφοδοσίας

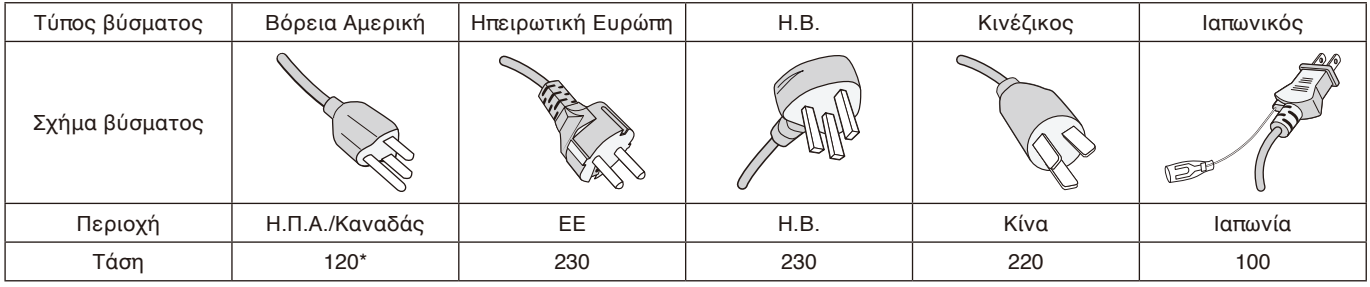

\* Χρησιμοποιήστε αυτό το καλώδιο τροφοδοσίας με παροχή 125 V.

 **ΣΗΜΕΙΩΣΗ:** Αυτό το προϊόν μπορεί να επισκευαστεί μόνο στη χώρα αγοράς.

#### **Παραμονή ειδώλου**

Η παραμονή ειδώλου παρουσιάζεται όταν συνεχίζει να παραμένει ορατό στην οθόνη ένα είδωλο ή σκιές μιας προηγούμενης εικόνας. Σε αντίθεση με τις οθόνες καθοδικού σωλήνα (CRT), στις οθόνες υγρών κρυστάλλων (LCD) η παραμονή ειδώλου δεν είναι μόνιμη, αλλά θα πρέπει να αποφεύγεται η προβολή ακίνητων εικόνων για μεγάλο χρονικό διάστημα.

Για να διορθώσετε την παραμονή ειδώλου, κλείστε την οθόνη για χρονικό διάστημα ίσο με το χρόνο που εμφανιζόταν η προηγούμενη εικόνα στην οθόνη. Για παράδειγμα, εάν στην οθόνη εμφανιζόταν μία εικόνα για μία ώρα και παραμένει ένα είδωλο αυτής της εικόνας, η οθόνη πρέπει να τεθεί εκτός λειτουργίας για μία ώρα, ώστε να εξαφανιστεί η εικόνα.

 **ΣΗΜΕΙΩΣΗ:** Όπως με όλες τις συσκευές απεικόνισης για προσωπική χρήση, συνιστούμε να χρησιμοποιείτε ένα πρόγραμμα προφύλαξης οθόνης κατά τακτά διαστήματα όταν η οθόνη παραμένει ανενεργή ή να απενεργοποιείτε την οθόνη όταν δεν τη χρησιμοποιείτε.

#### Εργονομία

#### Η ΣΩΣΤΗ ΕΓΚΑΤΑΣΤΑΣΗ ΚΑΙ ΡΥΘΜΙΣΗ ΤΗΣ ΟΘΟΝΗΣ ΜΠΟΡΕΙ ΝΑ ΜΕΙΩΣΕΙ ΤΗΝ ΚΟΠΩΣΗ ΤΩΝ ΜΑΤΙΩΝ, ΤΩΝ ΩΜΩΝ ΚΑΙ ΤΟΥ ΑΥΧΕΝΑ. ΚΑΤΑ ΤΗΝ ΕΠΙΛΟΓΗ ΘΕΣΗΣ ΤΗΣ ΟΘΟΝΗΣ ΕΛΕΓΞΤΕ ΤΑ ΕΞΗΣ:

Για να επιτύχετε τα μέγιστα οφέλη από την εργονομία, σας συνιστούμε τα εξής:

- Για τη βέλτιστη απόδοση της οθόνης, αφήστε την να προθερμανθεί για 20 λεπτά. Αποφεύγετε την αναπαραγωγή στην οθόνη αμετάβλητων μοτίβων για μεγάλες χρονικές περιόδους για να αποφύγετε το φαινόμενο της παραμονής ειδώλου (µετείκασµα).
- Ρυθμίστε το ύψος της οθόνης, έτσι ώστε η κορυφή της να βρίσκεται στο ίδιο ύψος ή λίγο χαμηλότερα από το ύψος των ματιών. Το ύψος της οθόνης πρέπει να είναι τέτοιο ώστε, όταν κοιτάζετε το κέντρο της, να βλέπετε με κλίση προς τα κάτω.
- Τοποθετήστε την οθόνη σας σε απόσταση μεταξύ 40 cm (15,75 ιντσών) και 70 cm (27,56 ιντσών) από τα μάτια σας. Η βέλτιστη απόσταση είναι 50 cm (19,69 ίντσες).
- Περιοδικά, να ξεκουράζετε τα μάτια σας για 5 έως 10 λεπτά κάθε 1 ώρα, εστιάζοντας σε κάποιο αντικείμενο που βρίσκεται τουλάχιστον 6 μέτρα (20 πόδια) μακριά.
- Τοποθετήστε την οθόνη υπό γωνία 90° ως προς το παράθυρο ή άλλες πηγές φωτισμού για να ελαχιστοποιήσετε το θάμπωμα και τις αντανακλάσεις. Ρυθμίστε την κλίση της οθόνης έτσι ώστε να μην αντανακλάται πάνω της ο φωτισμός από την οροφή.
- Αν το ανακλώμενο φως σας εμποδίζει να βλέπετε την εικόνα της οθόνης, χρησιμοποιήστε ένα κατάλληλο φίλτρο.
- Χρησιμοποιήστε τα κουμπιά ρύθμισης φωτεινότητας και αντίθεσης της οθόνης για να βελτιώσετε την αναγνωσιμότητά της.
- Χρησιμοποιήστε εξάρτημα συγκράτησης των εγγράφων, τοποθετώντας το δίπλα στην οθόνη.
- Τοποθετήστε αυτό που κοιτάζετε πολύ συχνά (την οθόνη ή τα έγγραφά σας) κατευθείαν μπροστά σας ώστε να ελαχιστοποιήσετε τις στροφές της κεφαλής όταν πληκτρολογείτε.
- Να ανοιγοκλείνετε τα μάτια σας συχνά. Η άσκηση των ματιών βοηθά στη μείωση της καταπόνησής τους. Ζητήστε συμβουλές από τον οφθαλμίατρό σας. Εξετάζετε τακτικά τα μάτια σας στον οφθαλμίατρο.

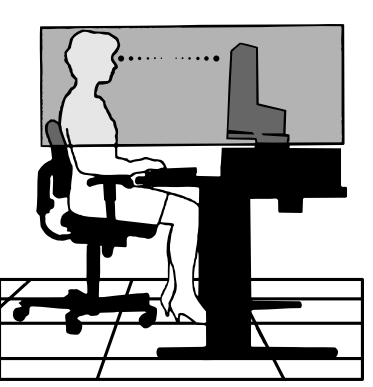

Ελληνικά

- Για να αποφύγετε την κόπωση στα μάτια, ρυθμίστε τη φωτεινότητα σε μια μέτρια ρύθμιση. Τοποθετήστε ένα φύλλο λευκού χαρτιού δίπλα στην οθόνη LCD για σύγκριση φωτεινότητας.
- Μην ρυθμίζετε το κουμπί ρύθμισης αντίθεσης στη μέγιστη τιμή.
- Χρησιμοποιήστε τις προεπιλεγμένες ρυθμίσεις των κουμπιών ρύθμισης μεγέθους και θέσης με τυποποιημένα σήματα.
- Χρησιμοποιήστε την προεπιλεγμένη ρύθμιση χρώματος.
- Χρησιμοποιήστε μη πεπλεγμένα σήματα.
- Μη χρησιμοποιείτε ως πρωτεύον χρώμα το μπλε σε σκούρο φόντο, επειδή θα είναι δύσκολο να διαβάσετε την οθόνη και μπορεί να προκληθεί κόπωση στα μάτια λόγω ανεπαρκούς αντίθεσης φωτεινότητας.

Για πιο λεπτομερείς πληροφορίες για τη ρύθμιση ενός υγιεινού περιβάλλοντος εργασίας, γράψτε στην American National Standard for Human Factors Engineering of Computer Workstations - ANSI/HFES 100-2007 - The Human Factors Society, Inc. P.O. Box 1369, Santa Monica, California 90406, Η.Π.Α.

#### Καθαρισμός της οθόνης LCD

- Όταν η οθόνη LCD είναι σκονισμένη, σκουπίστε την απαλά με ένα μαλακό ύφασμα.
- Καθαρίστε την επιφάνεια της οθόνης LCD με ένα μαλακό ύφασμα χωρίς χνούδια. Αποφεύγετε τη χρήση διαλυτικών και καθαριστικών για τζάμια!
- Μην τρίβετε την οθόνη LCD με σκληρά ή άγρια υλικά.
- Μην πιέζετε την επιφάνεια της οθόνης LCD.
- Μην χρησιμοποιείτε καθαριστικό OA (οργανικών οξέων) καθώς έτσι θα προκληθεί φθορά ή αποχρωματισμός της επιφάνειας της οθόνης LCD.

#### Καθαρισμός της κονσόλας

- Αποσυνδέστε την παροχή ρεύματος.
- Σκουπίστε απαλά την κονσόλα με ένα μαλακό πανί.
- Για να καθαρίσετε το περίβλημα, βρέξτε το πανί με ένα ουδέτερο καθαριστικό και νερό, σκουπίστε με αυτό το περίβλημα και μετά με ένα στεγνό πανί.
- **ΣΗΜΕΙΩΣΗ:** ΜΗΝ καθαρίζετε με διαλυτικό βενζόλης, αλκαλικά απορρυπαντικά, απορρυπαντικά με αλκοόλ, καθαριστικό τζαμιών, κερί, καθαριστικό λείανσης, σκόνη σαπουνιού ή εντομοκτόνο. Το περίβλημα δεν πρέπει να έρχεται σε επαφή με πλαστικό ή βινύλιο για πολλή ώρα. Τέτοιου είδους υγρά ή υλικά ενδέχεται να προκαλέσουν φθορά, ξεφλούδισμα ή σπάσιμο της βαφής.

## <span id="page-12-0"></span>Χαρακτηριστικά προϊόντος

#### • **USB Type-C με παροχή τροφοδοσίας**

Υποστηρίζει είσοδο βίντεο και ήχου, λειτουργία διανομέα USB και παρέχει τροφοδοσία στις συνδεδεμένες συσκευές με ένα μόνο καλώδιο, παρέχοντας έτσι ευέλικτη συνδεσιμότητα σε ένα νοικοκυρεμένο περιβάλλον εργασίας.

#### • **Διανομέας USB**

Ο διανομέας USB προσθέτει ευελιξία στη χρήση με υπολογιστές, παρέχοντας εύκολα τη δυνατότητα μεταφοράς δεδομένων USB SuperSpeed και φόρτισης μέσω USB. Για περισσότερες λεπτομέρειες, βλ. ενότητα [σελίδα](#page-15-1) 14.

#### • **Μικρή επιφάνεια βάσης**

Αποτελεί καλή λύση για περιβάλλοντα με περιορισμένο χώρο χωρίς συμβιβασμούς στο μέγεθος της οθόνης και στην ανώτερης ποιότητας εικόνα της.

#### • **Συστήματα ελέγχου χρωμάτων**

Σας επιτρέπει να ρυθµίζετε τα χρώµατα στην οθόνη σας και να διαµορφώνετε την ακρίβεια των χρωµάτων της οθόνης ανάλογα µε τις απαιτήσεις.

#### • **Χειριστήρια OSD (Εμφάνιση στην οθόνη)**

Σας παρέχουν δυνατότητα γρήγορης και εύκολης ρύθμισης όλων των παραμέτρων της εικόνας μέσω απλών στη χρήση μενού που εμφανίζονται στην οθόνη.

#### • **Χαρακτηριστικά εργονομικού σχεδιασμού**

Αυξημένη εργονομία για βελτιωμένο περιβάλλον εργασίας, προστασία της υγείας του χρήστη και εξοικονόμηση χρημάτων. Οι εργονομικές δυνατότητες περιλαμβάνουν ένα πλήρως αρθρωτό στήριγμα οθόνης, ρυθμίσεις OSD για γρήγορη και εύκολη ρύθμιση εικόνας, καθώς και χαμηλότερες εκπομπές.

#### • **Plug and Play**

Η λύση της Microsoft® με το λειτουργικό σύστημα Windows® απλοποιεί τη ρύθμιση και την εγκατάσταση επιτρέποντας στην οθόνη να στέλνει τις δυνατότητες (όπως το µέγεθος της οθόνης και τις συμβατές ευκρίνειες) κατευθείαν στον υπολογιστή σας, βελτιώνοντας έτσι αυτόματα την απόδοση της οθόνης.

#### • **Ευφυές σύστημα διαχείρισης της ενέργειας**

Προσφέρει πρωτοποριακές μεθόδους εξοικονόμησης ενέργειας που επιτρέπον στην οθόνη να αλλάζει σε κατάσταση χαμηλότερης κατανάλωσης ενέργειας όταν είναι ανοιχτή αλλά δεν χρησιμοποιείται, εξοικονομώντας έτσι τα δύο τρίτα από το κόστος της κανονικής κατανάλωσης ενέργειας της οθόνης, μειώνοντας τις εκπομπές ακτινοβολίας καθώς και τα έξοδα κλιματισμού στο χώρο εργασίας.

#### • **Τεχνολογία Πολλαπλής Συχνότητας**

Ρυθμίζει αυτόματα την οθόνη στη συχνότητα σάρωσης της κάρτας οθόνης, απεικονίζοντας έτσι με την απαιτούμενη ευκρίνεια.

#### • **Δυνατότητα FullScan (Πλήρους Σάρωσης)**

Σας παρέχει τη δυνατότητα να χρησιμοποιήσετε ολόκληρη την επιφάνεια της οθόνης στις περισσότερες επιλογές ευκρίνειας, αυξάνοντας έτσι σημαντικά το μέγεθος της εικόνας.

#### • **Βασική διασύνδεση τοποθέτησης VESA**

Σάς παρέχει τη δυνατότητα να συνδέσετε την οθόνη MultiSync σε κάθε βραχίονα ή άγκιστρο στήριξης τύπου VESA.

#### • **Low Blue Light (Περιορισμός μπλε φωτός)**

Η λειτουργία Low Blue Light (Περιορισμός μπλε φωτός) μειώνει δραστικά το μπλε φως και βοηθά στη μείωση της καταπόνησης των ματιών (βλ. ενότητα [σελίδα](#page-33-1) 32).

#### • **Flicker Free (Χωρίς τρεμόπαιγμα)**

Ειδικό σύστημα κρυφού φωτισμού που μειώνει το τρεμόπαιγμα για λιγότερη καταπόνηση των ματιών.

#### • **Λογισμικό NaViSet Administrator 2**

Σάς παρέχει ένα εκτεταμένο και διαισθητικό περιβάλλον εργασίας, επιτρέποντάς σας να προσαρμόζετε πιο εύκολα τις ρυθμίσεις οθόνης OSD από έναν υπολογιστή στο δίκτυο.

## <span id="page-13-0"></span>Κεφάλαιο 1 Εγκατάσταση

### Αυτό το κεφάλαιο περιλαμβάνει τα εξής:

- > [«Ονομασία και Λειτουργίες Εξαρτημάτων» στη σελίδα](#page-14-1) 13
- > [«Συνδέσεις» στη σελίδα](#page-16-1) 15
- > [«Ρύθμιση» στη σελίδα](#page-18-1) 17
- > [«Εγκατάσταση εύκαμπτου βραχίονα» στη σελίδα](#page-22-1) 21

## <span id="page-14-1"></span><span id="page-14-0"></span>**Ονομασία και Λειτουργίες Εξαρτημάτων**

### Πίνακας ελέγχου

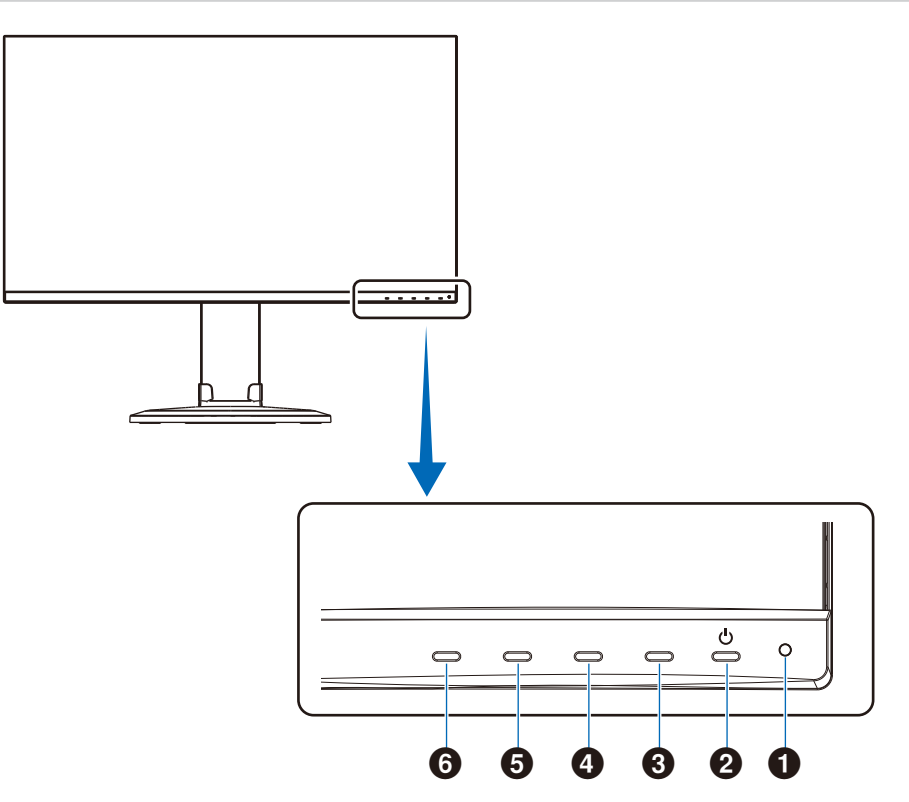

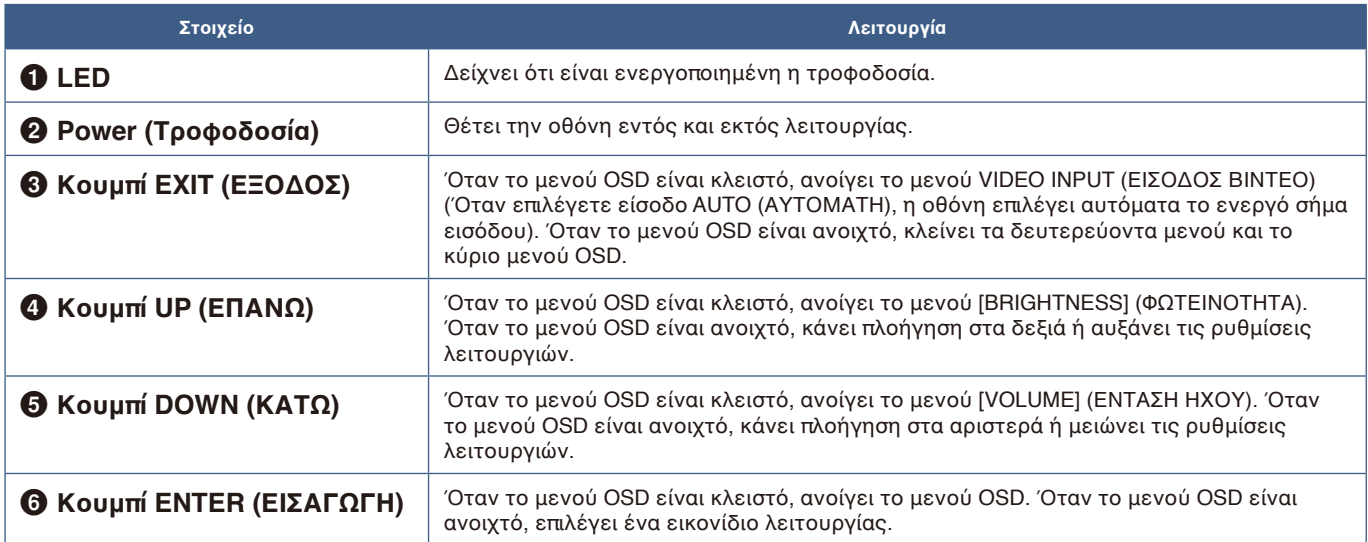

### <span id="page-15-1"></span><span id="page-15-0"></span>Πίνακας ακροδεκτών

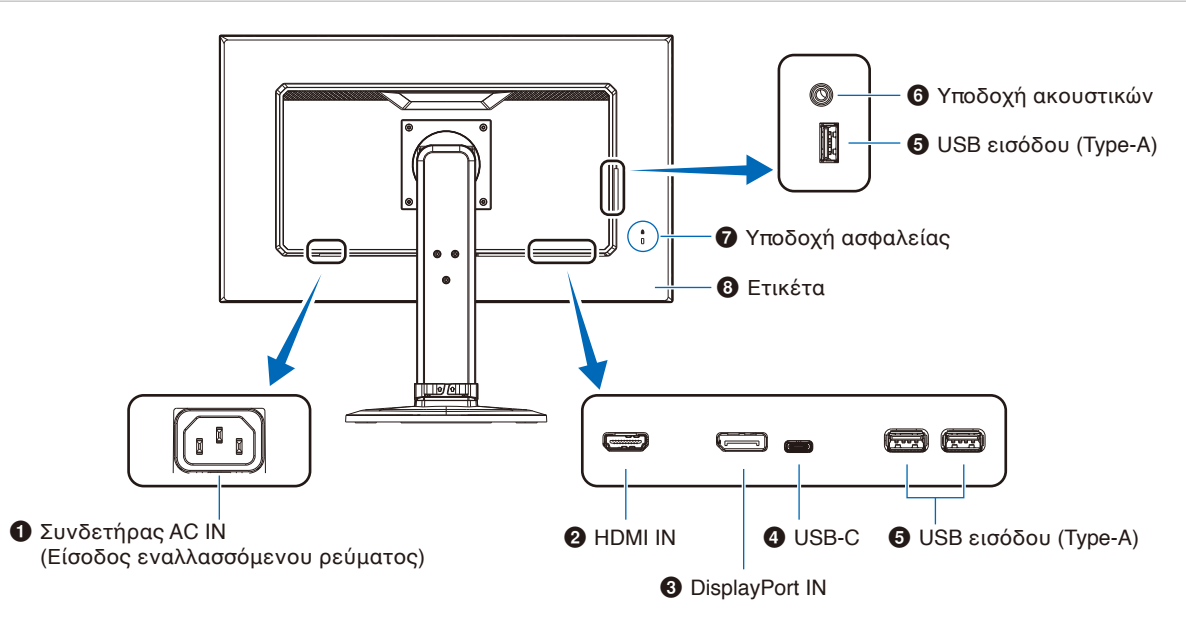

#### 1 **Συνδετήρας AC IN (Είσοδος εναλλασσόμενου ρεύματος)**

Συνδέεται με το παρεχόμενο καλώδιο τροφοδοσίας.

#### 2 **HDMI IN (Είσοδος HDMI)**

Είσοδος ψηφιακών σημάτων HDMI.

#### 3 **DisplayPort IN (Είσοδος DisplayPort)**

Είσοδος ψηφιακών σημάτων DisplayPort.

#### 4 **Θύρα USB-C**

Συνδέεται με εξωτερικό εξοπλισμό συμβατό με USB Type-C®, όπως ένας υπολογιστής. Φορτίζει μια συνδεδεμένη συσκευή USB (USB Power Delivery). Βλ. σελίδα [«Προδιαγραφές».](#page-31-1)

- **ΣΗΜΕΙΩΣΗ: •** Υποστηρίζει είσοδο σημάτων DisplayPort όταν μια συνδεδεμένη συσκευή USB Type-C συμμορφώνεται με την προδιαγραφή USB Power Delivery.
	- **•** Λειτουργεί ως διανομέας USB.
	- **•** Παρέχει τροφοδοσία σε μια συνδεδεμένη συσκευή.

#### 5 **Θύρα εισόδου USB (Type-A)**

Συνδέεται με συσκευές USB.

Συνδέεται με εξωτερικό εξοπλισμό, όπως ένας υπολογιστής συμβατός με USB.

#### 6 **Υποδοχή ακουστικών**

Συνδέεται με ακουστικά.

#### 7 **Υποδοχή ασφαλείας**

Σχισμή κλειδαριάς για ασφάλεια και προστασία από κλοπή συμβατή με τα καλώδια/εξοπλισμό ασφαλείας της Kensington.

Για προϊόντα, επισκεφτείτε τον ιστότοπο της Kensington.

#### 8 **Ετικέτα**

#### <span id="page-16-1"></span><span id="page-16-0"></span>Συνδέσεις εισόδου βίντεο

- HDMI Σύνδεση ψηφιακού βίντεο υψηλής ευκρίνειας και σήματος ήχου προς υπολογιστή, συσκευή αναπαραγωγής συνεχούς ροής, συσκευή αναπαραγωγής Blu-ray, κονσόλα παιχνιδιών κ.λπ.
- DisplayPort Σύνδεση ψηφιακού βίντεο υψηλής ευκρίνειας και σήματος ήχου προς έναν υπολογιστή.
- USB-C Υποστηρίζει την είσοδο DisplayPort σήματος ψηφιακού βίντεο υψηλής ευκρίνειας και ήχου (μόνο με το πρότυπο DisplayPort Alt Mode on USB Type-C) μέσω σύνδεσης με υπολογιστή. Αυτή η οθόνη δεν υποστηρίζει διαφορετικές USB Type-C Alt Mode, όπως MHL και HDMI. Αυτή η θύρα δεν είναι κατάλληλη για χρήση με συσκευές USB όπως ποντίκια, πληκτρολόγια ή αποθηκευτικά μέσα.

### Σύνδεση βίντεο

Ο τύπος συνδέσεων εικόνας που μπορούν να χρησιμοποιηθούν για σύνδεση με υπολογιστή εξαρτώνται από την κάρτα οθόνης του υπολογιστή.

Ο παρακάτω πίνακας παρουσιάζει τον τυπικό εργοστασιακά προκαθορισμένο χρονισμό σήματος για κάθε τύπο σύνδεσης. Ορισμένες κάρτες οθόνης ίσως να μην μπορούν να υποστηρίξουν την επιθυμητή ευκρίνεια για σωστή αναπαραγωγή της εικόνας με την επιλεγμένη σύνδεση. Η οθόνη θα προβάλλει τη σωστή εικόνα κάνοντας αυτόματη ρύθμιση του εργοστασιακά προεπιλεγμένου χρονισμού σήματος.

<Βασικοί υποστηριζόμενοι χρονισμοί>

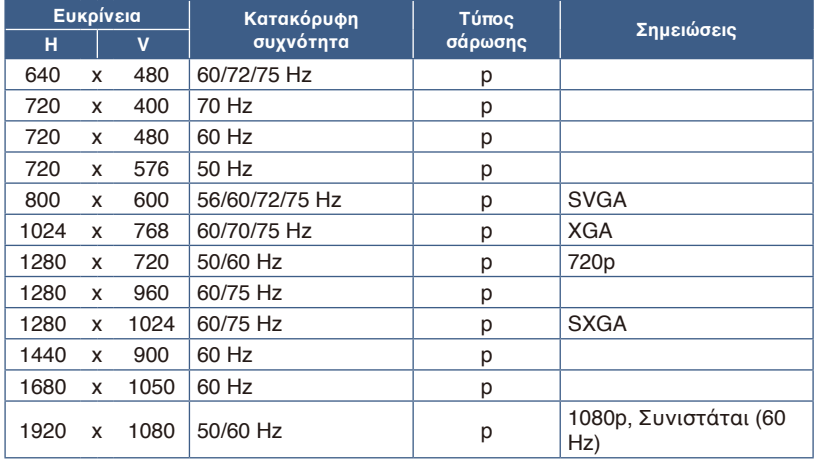

*p: Προοδευτική.*

 **ΣΗΜΕΙΩΣΗ:** Όταν η επιλεγμένη ευκρίνεια της οθόνης δεν είναι εγγενής ευκρίνεια του πάνελ, τα προβαλλόμενα περιεχόμενα κειμένου στην οθόνη επεκτείνονται οριζόντια ή κατακόρυφα, ώστε να απεικονιστεί ή μη εγγενής ευκρίνεια σε ολόκληρη την οθόνη. Αυτή η επέκταση γίνεται με τη βοήθεια τεχνολογιών διορθωτικής ευκρίνειας, οι οποίες είναι συνήθεις και χρησιμοποιούνται ευρέως σε συσκευές επίπεδης οθόνης.

### Σύνδεση σε υπολογιστή με HDMI

- Χρησιμοποιήστε καλώδιο HDMI με το λογότυπο HDMI.
- Ίσως χρειαστούν μερικά δευτερόλεπτα για να εμφανιστεί το σήμα αφού ενεργοποιηθεί ο υπολογιστής.
- Ορισμένες κάρτες γραφικών ή οδηγοί ενδέχεται να μην προβάλλουν μία εικόνα σωστά.
- Αν η οθόνη ενεργοποιηθεί μετά από την ενεργοποίηση ενός συνδεδεμένου υπολογιστή, μερικές φορές δεν εμφανίζεται εικόνα. Σε αυτή την περίπτωση, απενεργοποιήστε τον υπολογιστή και, στη συνέχεια, ενεργοποιήστε τον ξανά.

### Σύνδεση σε υπολογιστή με DisplayPort

- Χρησιμοποιήστε ένα καλώδιο DisplayPort που φέρει το λογότυπο συμμόρφωσης DisplayPort.
- Ίσως χρειαστούν μερικά δευτερόλεπτα για να εμφανιστεί το σήμα αφού ενεργοποιηθεί ο υπολογιστής.
- Όταν συνδέετε ένα καλώδιο DisplayPort σε εξοπλισμό με μετατροπέα σήματος, ίσως να μην εμφανιστεί εικόνα.
- Ορισμένα καλώδια DisplayPort διαθέτουν μηχανισμό ασφάλισης. Όταν αποσυνδέετε αυτό το καλώδιο, κρατήστε πατημένο το επάνω κουμπί για να απασφαλίσει.
- Αν η οθόνη ενεργοποιηθεί μετά από την ενεργοποίηση ενός συνδεδεμένου υπολογιστή, μερικές φορές δεν εμφανίζεται εικόνα. Σε αυτή την περίπτωση, απενεργοποιήστε τον υπολογιστή και, στη συνέχεια, ενεργοποιήστε τον ξανά.

### Σύνδεση σε υπολογιστή με USB Type-C

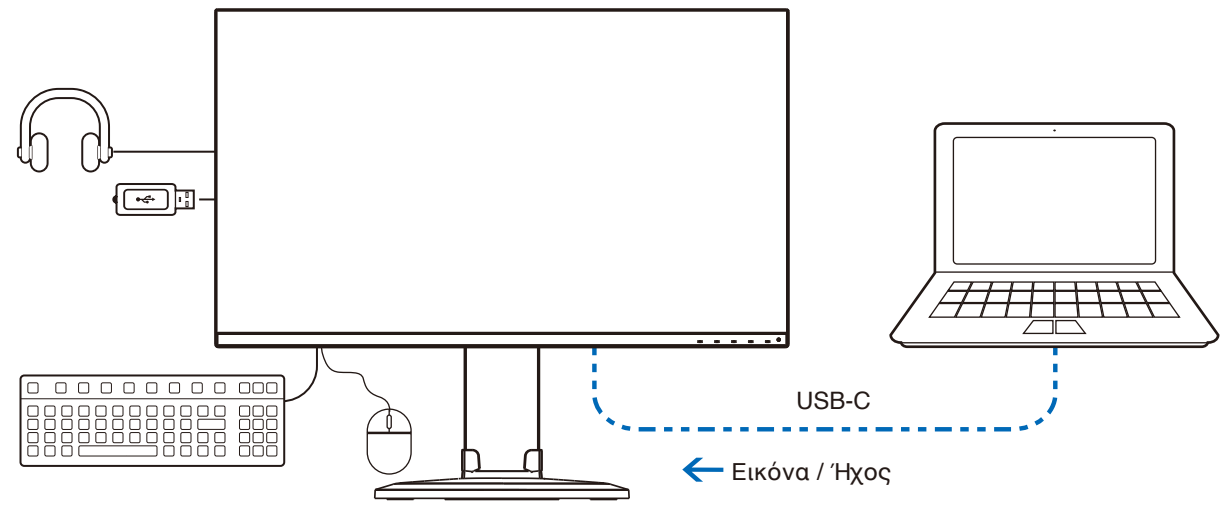

Φόρτιση μπαταρίας / Διανομέας USB

- Όταν χρησιμοποιείτε θύρα USB-C για βίντεο / ήχο, χρησιμοποιήστε καλώδιο SuperSpeed USB με λογότυπο συμμόρφωσης USB.
- Τα καλώδια Hi-Speed USB (USB 2.0) ή τα καλώδια φόρτισης δεν υποστηρίζουν τη μετάδοση βίντεο / ήχου.
- Όταν χρησιμοποιείτε θύρα USB-C για βίντεο / ήχο, χρησιμοποιήστε μια θύρα υπολογιστή με λογότυπο συμμόρφωσης DP Alt Mode.
- Δεν υποστηρίζονται HDMI Alt Mode ή MHL.
- Όταν χρησιμοποιείτε τη δυνατότητα φόρτισης μπαταρίας υπολογιστή (Power delivery), χρησιμοποιήστε υπολογιστή και καλώδιο με το λογότυπο συμμόρφωσης USB Power Delivery.
- Ίσως χρειαστούν μερικά δευτερόλεπτα μέχρι η οθόνη να αναγνωρίσει το σήμα USB. Μην αποσυνδέετε και επανασυνδέετε το καλώδιο USB ενώ γίνεται αναγνώριση του σήματος.

#### Σύνδεση συσκευών USB

- Ίσως χρειαστούν μερικά δευτερόλεπτα μέχρι η οθόνη να αναγνωρίσει την είσοδο USB. Μην αποσυνδέσετε το καλώδιο USB ή μην αποσυνδέσετε και επανασυνδέσετε το καλώδιο USB πριν η οθόνη να αναγνωρίσει την είσοδο.
- Πριν απενεργοποιήσετε τον διακόπτη λειτουργίας της οθόνης ή τερματίσετε τη λειτουργία των Windows®, απενεργοποιήστε τη λειτουργία USB και αφαιρέστε τη συσκευή USB από την οθόνη. Αν η συσκευή USB δεν αποσυνδεθεί σωστά, μπορεί να χαθούν δεδομένα.

## <span id="page-18-1"></span><span id="page-18-0"></span>**Ρύθμιση**

Σχετικά με τα περιεχόμενα του κουτιού, ανατρέξτε στο φύλλο έντυπων περιεχομένων ή στο εγχειρίδιο εγκατάστασης που παρέχεται στο κουτί.

Τα παρεχόμενα παρελκόμενα εξαρτώνται από την τοποθεσία στην οποία έχει αποσταλεί η οθόνη.

#### **Για να τοποθετήσετε τη βάση στο στήριγμα της οθόνης:**

- 1. Τοποθετήστε την οθόνη με το πρόσωπο προς τα κάτω, πάνω σε μία λεία επιφάνεια (**Σχήμα 1**).
- 2. Περιστρέψτε το στήριγμα της οθόνης κατά 90 μοίρες, όπως φαίνεται στο **Σχήμα 1**.

**ΠΡΟΣΟΧΗ:** Ανατρέξτε στην ενότητα «ΠΡΟΣΟΧΗ 5».

3. Προσαρμόστε τη βάση στο στήριγμα της οθόνης και σφίξτε τη βίδα στο κάτω μέρος της βάσης (**Σχήμα 2**).

 **ΣΗΜΕΙΩΣΗ:** Αντιστρέψτε αυτή τη διαδικασία αν χρειάζεται να συσκευάσετε εκ νέου τη βάση.

**ΠΡΟΕΙΔΟΠΟΙΗΣΗ:** Ανατρέξτε στην ενότητα [«ΠΡΟΕΙΔΟΠΟΙΗΣΗ 8»](#page-6-0).

#### **Για να συνδέσετε την οθόνη στο σύστημά σας, ακολουθήστε τις εξής οδηγίες:**

 **ΣΗΜΕΙΩΣΗ:** Πριν την εγκατάσταση, διαβάστε οπωσδήποτε την ενότητα [«Σημαντικές πληροφορίες» στη σελίδα](#page-4-1) 3.

- 1. Κλείστε τον διακόπτη λειτουργίας του υπολογιστή σας.
- 2. Τοποθετήστε τα χέρια σας σε κάθε πλευρά της οθόνης για να γείρετε την οθόνη στη μέγιστη γωνία κλίσης και ανασηκώστε την στην υψηλότερη δυνατή θέση (**Σχήμα 3**).

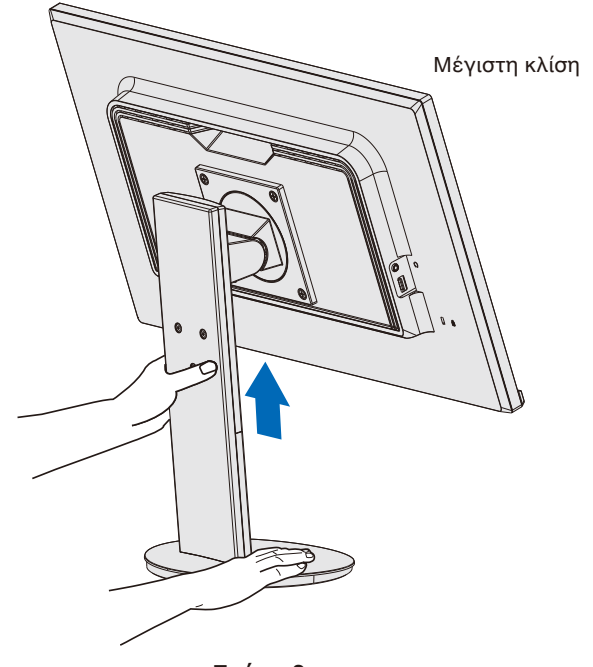

**Σχήμα 3**

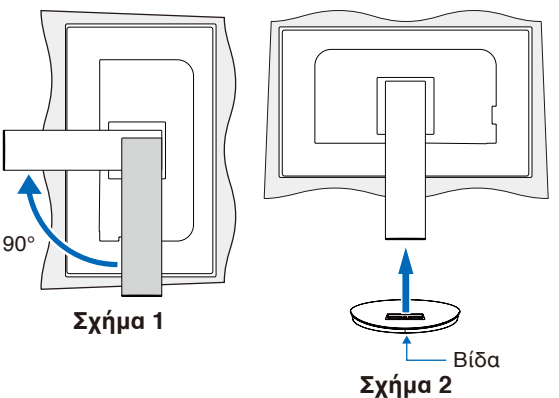

Ελληνικά

3. Συνδέστε τις συσκευές στην οθόνη.

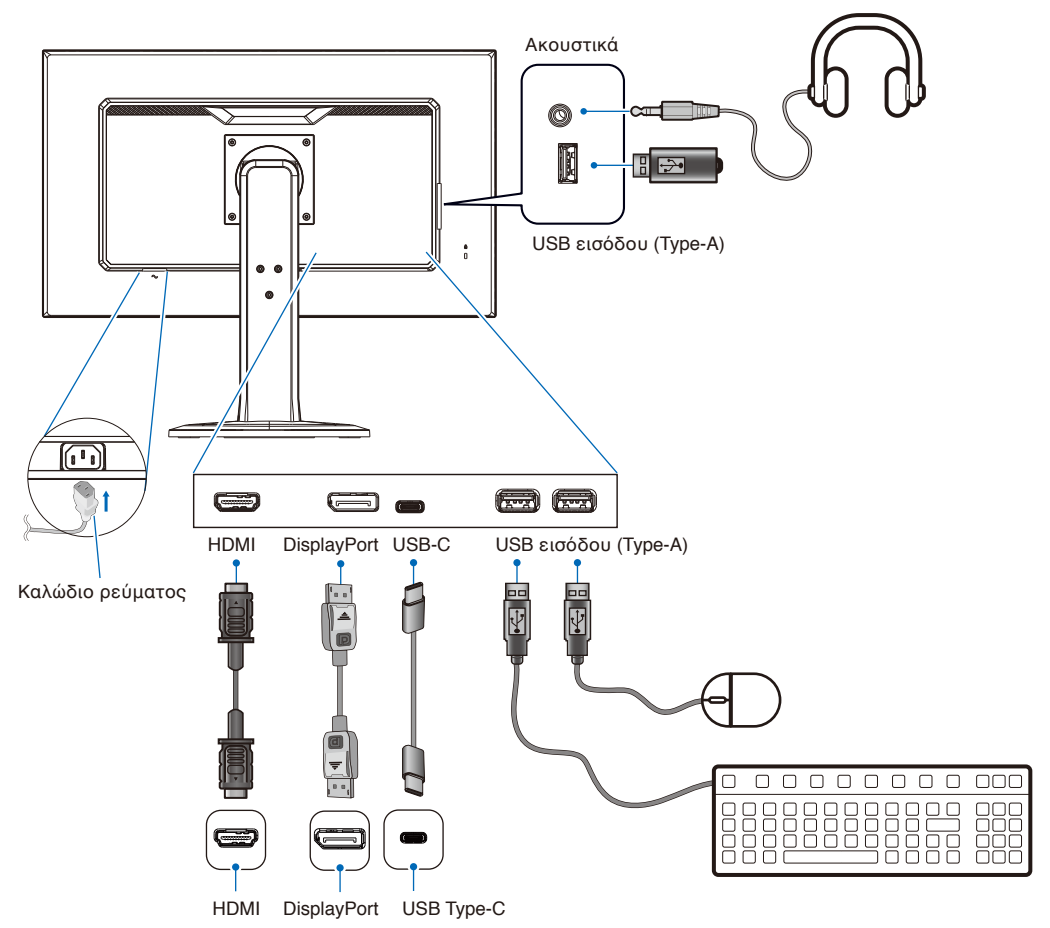

**ΠΡΟΣΟΧΗ: •** Χρησιμοποιήστε τα παρεχόμενα καλώδια με αυτό το προϊόν για την αποφυγή παρεμβολών στη ραδιοτηλεοπτική λήψη.

Για τα DisplayPort, HDMI, USB και USB-C, χρησιμοποιήστε θωρακισμένο καλώδιο σήματος.

Η χρήση άλλων καλωδίων και προσαρμογέων μπορεί να προκαλέσει παρεμβολές στη ραδιοφωνική και τηλεοπτική λήψη.

- **•** Ανατρέξτε στις ενότητες «ΠΡΟΣΟΧΗ 3» και «ΠΡΟΣΟΧΗ 9».
- **ΣΗΜΕΙΩΣΗ: •** Αν ρυθμιστεί η ένταση του ήχου ή ο ισοσταθμιστής σε διαφορετικές ρυθμίσεις από την κεντρική θέση, μπορεί να αυξηθεί η τάση εξόδου στα ακουστικά αυτιών/κεφαλής και, κατά συνέπεια, το επίπεδο ηχητικής πίεσης.
	- **•** Τυχόν εσφαλμένες συνδέσεις καλωδίων μπορεί να προκαλέσουν ακανόνιστη λειτουργία, υποβάθμιση της ποιότητας της οθόνης/βλάβη εξαρτημάτων της οθόνης LCD ή/και να μειώσουν τη διάρκεια ζωής της μονάδας.

4. Τοποθετήστε τη εξάρτημα συγκράτησης καλωδίων επάνω στη βάση (**Σχήμα 4**).

Τοποθετήστε τα καλώδια στο εξάρτημα συγκράτησης καλωδίων, στερεώνοντάς τα καλά και κατανέμοντάς τα ομοιόμορφα.

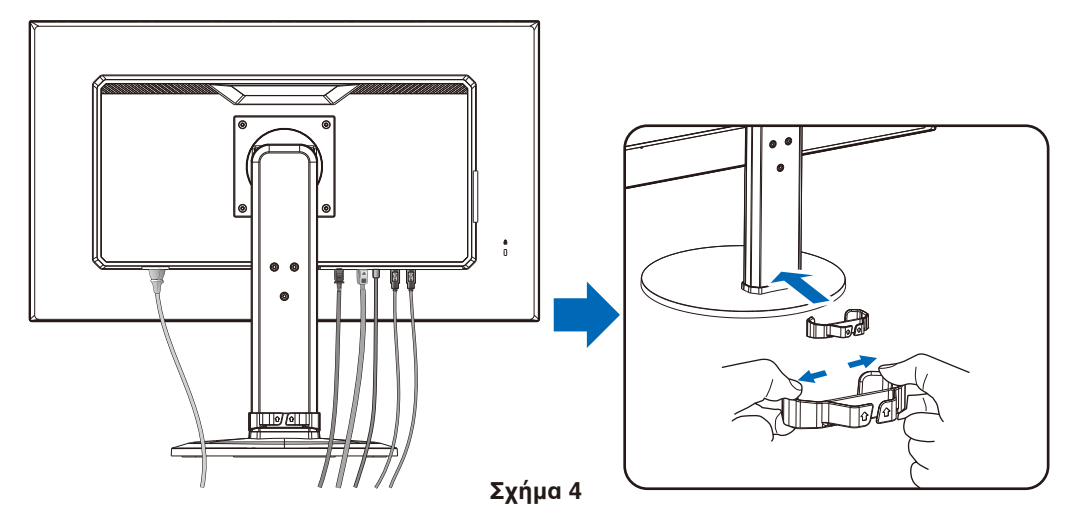

5. Βεβαιωθείτε ότι μπορείτε ακόμα να ανασηκώσετε και να κατεβάσετε την οθόνη αφού έχετε εγκαταστήσει τα καλώδια

(**Σχήμα 5** και **Σχήμα 6**).

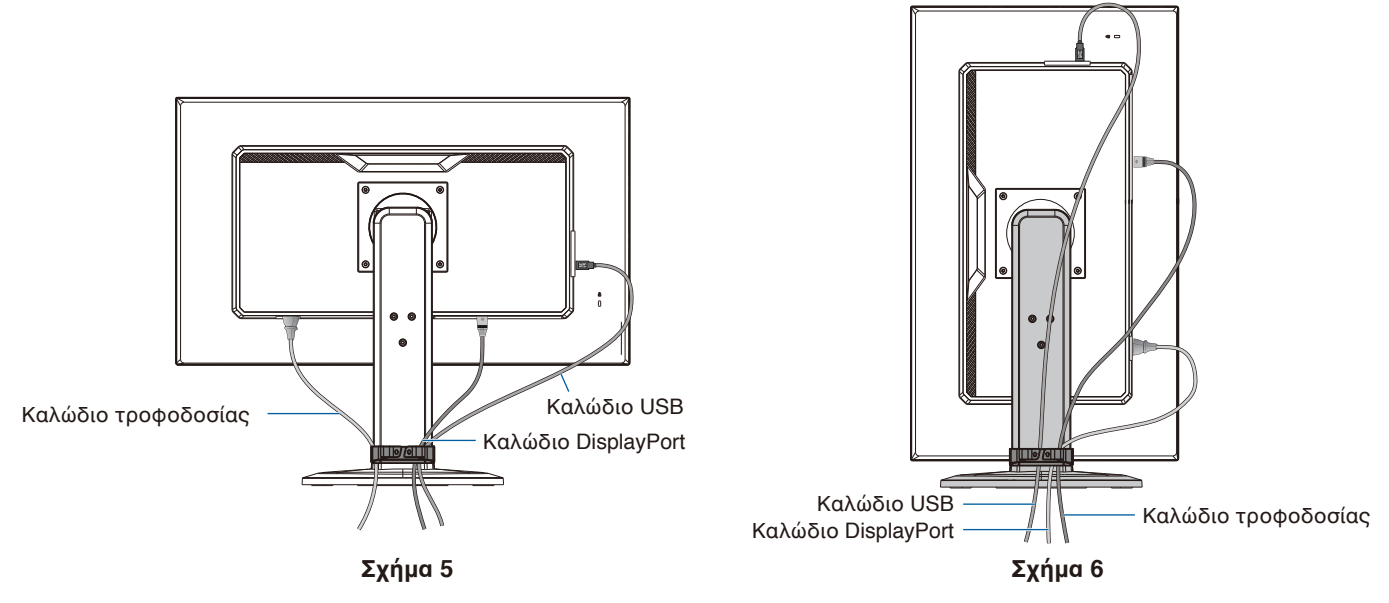

- 6. Συνδέστε το καλώδιο τροφοδοσίας σε μια πρίζα ηλεκτρικού.
	- **ΣΗΜΕΙΩΣΗ: •** Συμβουλευτείτε την ενότητα Προσοχή αυτού του εγχειριδίου για τη σωστή επιλογή του καλωδίου τροφοδοσίας AC (βλ. [σελίδα](#page-10-0) 9).
		- **•** Φροντίστε να παρέχεται επαρκής ηλεκτρική τροφοδοσία στην οθόνη. Ανατρέξτε στην παράγραφο [«Ηλεκτρική τροφοδοσία»](#page-31-2) στην ενότητα [«Κεφάλαιο 4 Προδιαγραφές» στη σελίδα](#page-31-1) 30.
- 7. Ενεργοποιήστε την οθόνη πατώντας το κουμπί και, στη συνέχεια, ενεργοποιήστε τον υπολογιστή.

 **ΣΗΜΕΙΩΣΗ:** Εάν αντιμετωπίσετε οποιοδήποτε πρόβλημα, συμβουλευτείτε την ενότητα Εντοπισμός Βλαβών στο εγχειρίδιο χρήσης (βλ. ενότητα [σελίδα](#page-27-1) 26).

### <span id="page-21-0"></span>Ρυθμιζόμενη βάση με δυνατότητα περιστροφής

Κρατήστε την οθόνη και από τις δύο πλευρές της και προσαρμόστε το ύψος, την κλίση και την περιστροφή, ανάλογα με τις απαιτήσεις σας.

Για περιστροφή της οθόνης (αλλαγή προσανατολισμού), κρατήστε την οθόνη και από τις δύο πλευρές της, ανασηκώστε την στο μέγιστο ύψος και στρέψτε την από οριζόντιο σε κατακόρυφο προσανατολισμό.

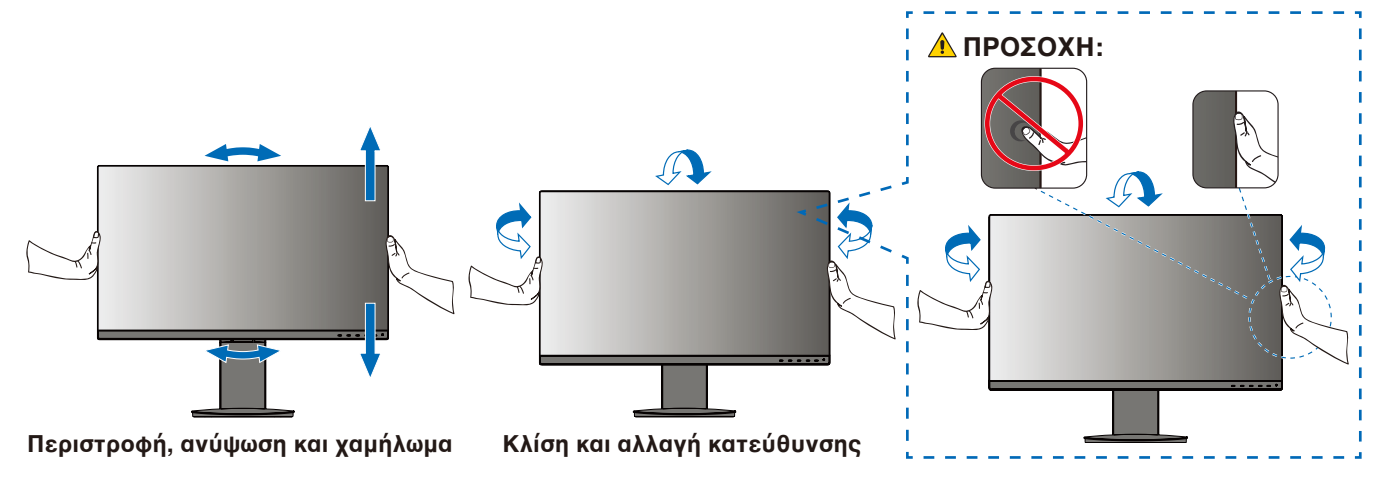

**ΠΡΟΣΟΧΗ:** Ανατρέξτε στην ενότητα «ΠΡΟΣΟΧΗ 5».

## <span id="page-22-1"></span><span id="page-22-0"></span>**Εγκατάσταση εύκαμπτου βραχίονα**

Η οθόνη αυτή έχει σχεδιαστεί ώστε να μπορεί να χρησιμοποιηθεί στερεωμένη σε εύκαμπτο βραχίονα. Επικοινωνήστε μαζί μας για περισσότερες πληροφορίες.

Ακολουθήστε τις οδηγίες που παρέχονται από τον κατασκευαστή της βάσης οθόνης. Αφαιρέστε τη βάση της οθόνης πριν τη στερέωση.

**ΠΡΟΕΙΔΟΠΟΙΗΣΗ:** Ανατρέξτε στην ενότητα «ΠΡΟΕΙΔΟΠΟΙΗΣΗ 8». Ανατρέξτε στις Προδιαγραφές στην ενότητα [σελίδα](#page-31-1) 30 για λεπτομέρειες.

### Αφαιρέστε τη βάση της οθόνης για τη στερέωση

 **ΣΗΜΕΙΩΣΗ: •** Όταν αφαιρείτε τη βάση της οθόνης, χειριστείτε τη με προσοχή.

 **•** Κρατάτε γερά τη βάση της οθόνης ενώ αφαιρείτε τις βίδες, για να μην πέσει η βάση της οθόνης.  **•** Χρησιμοποιήστε μόνο εναλλακτική μέθοδο στερέωσης συμβατή με VESA.

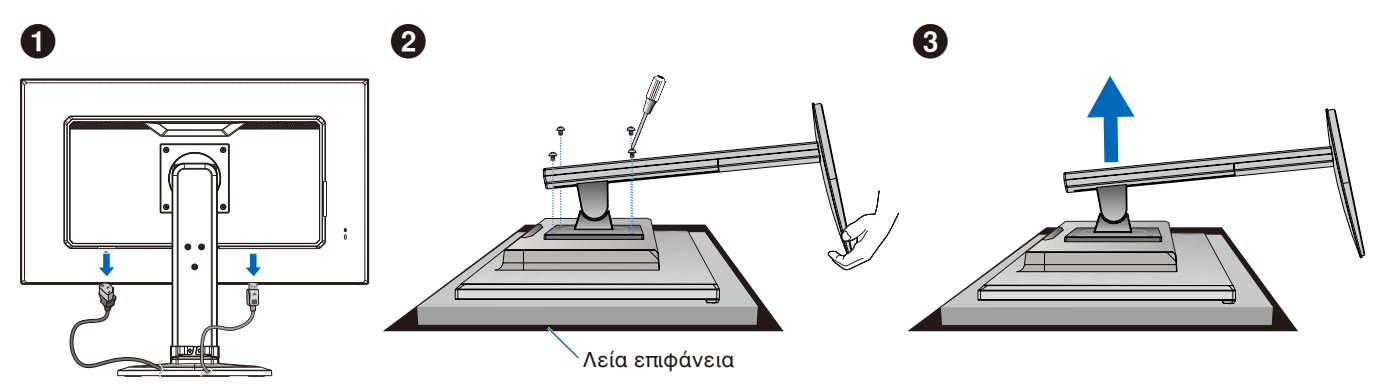

### Τοποθέτηση ευέλικτου βραχίονα

Στερεώστε τον βραχίονα στην οθόνη με τέσσερις βίδες που ικανοποιούν τις παρακάτω προδιαγραφές.

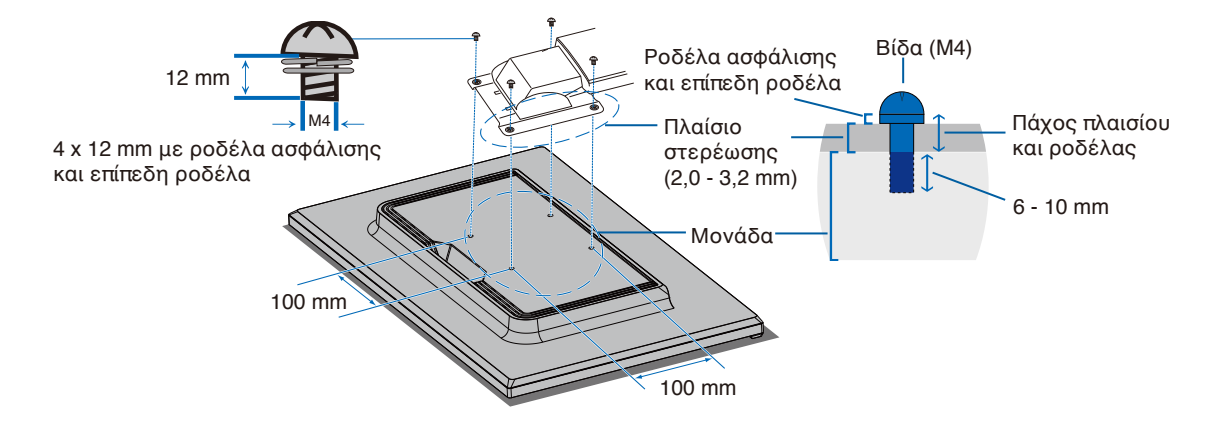

**ΠΡΟΕΙΔΟΠΟΙΗΣΗ:** Ανατρέξτε στην ενότητα «ΠΡΟΕΙΔΟΠΟΙΗΣΗ 8».

### <span id="page-23-0"></span>Επαναπροσάρτηση της αρχικής βάσης

Εφαρμόστε αντίστροφα τη διαδικασία της προηγούμενης ενότητας, για να επαναπροσαρτήσετε τη βάση.

 **ΣΗΜΕΙΩΣΗ:** Ταιριάξτε την ένδειξη «TOP SIDE» στη βάση με την πάνω πλευρά της οθόνης όταν τοποθετείτε ξανά τη βάση.

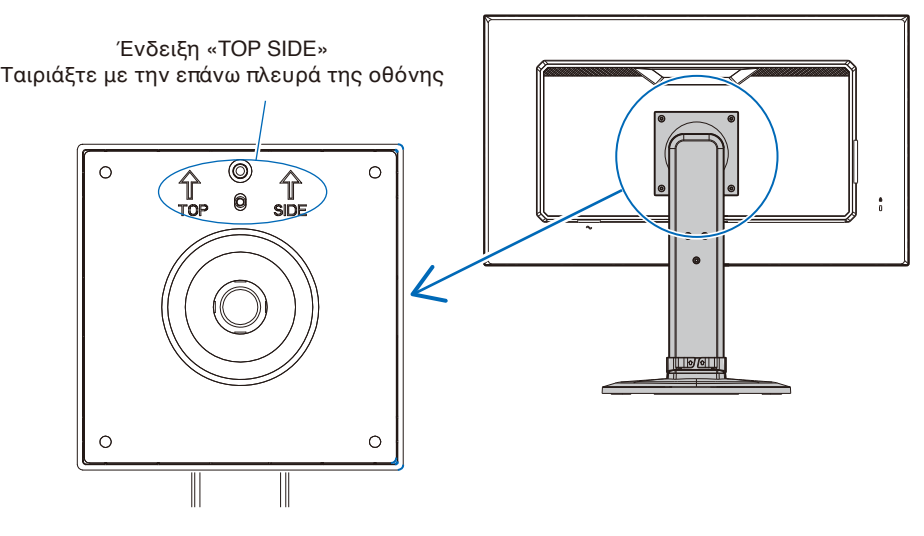

## <span id="page-24-0"></span>Κεφάλαιο 2 Βασική λειτουργία

### Αυτό το κεφάλαιο περιλαμβάνει τα εξής:

- > [«Χρήση των ρυθμίσεων OSD \(Εμφάνιση στην οθόνη\)» στη σελίδα](#page-25-1) 24
- > [«Αλλαγή της εισόδου» στη σελίδα](#page-26-1) 25
- > [«Μοτίβα φωτισμού της ένδειξης LED για τη λειτουργία διαχείρισης ενέργειας» στη σελίδα](#page-26-2) 25

## <span id="page-25-1"></span><span id="page-25-0"></span>**Χρήση των ρυθμίσεων OSD (Εμφάνιση στην οθόνη)**

### Τα κουμπιά ρυθμίσεων ΟSD (On-Screen Display - Εμφάνιση επί της οθόνης) στο μπροστινό μέρος της οθόνης, λειτουργούν ως εξής:

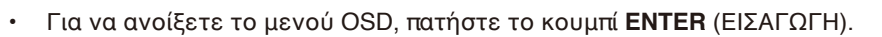

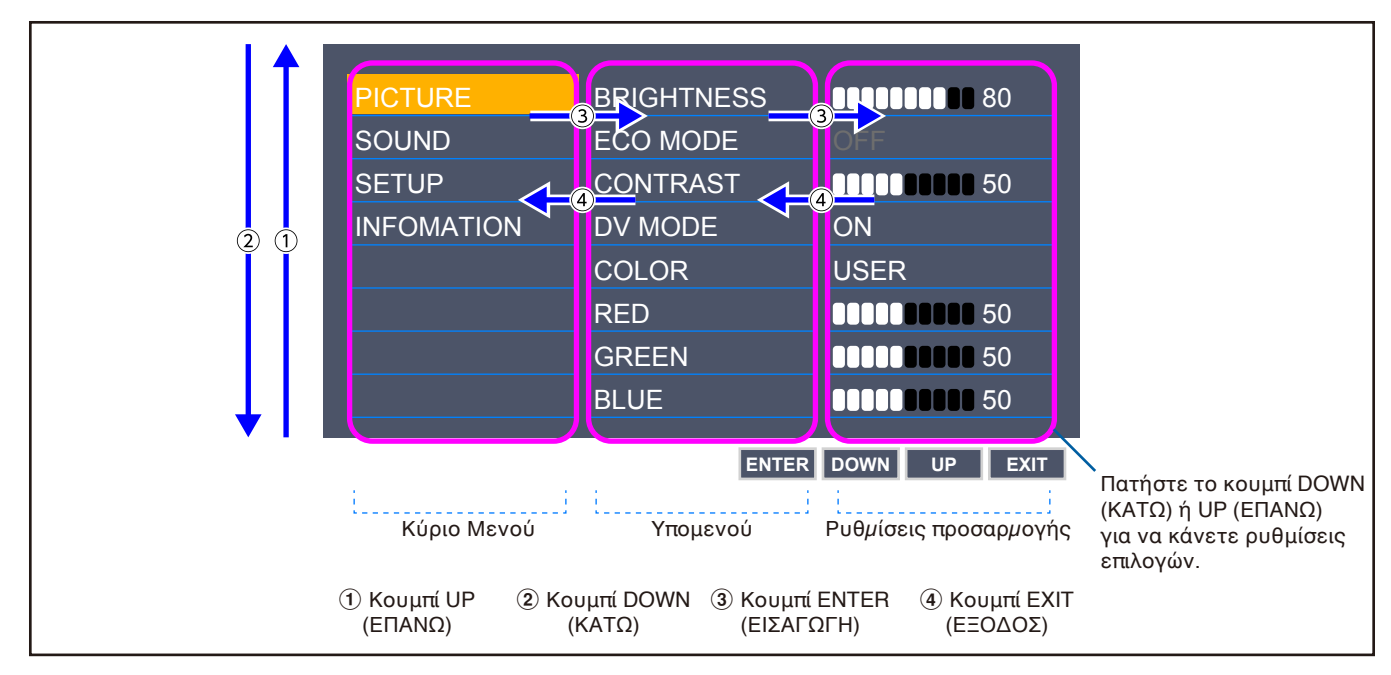

Ακολουθεί μια σύνοψη του πού βρίσκονται οι ρυθμίσεις σε κάθε στοιχείο μενού. Στην ενότητα [«Παράρτημα A Λίστα](#page-32-1)  [ρυθμίσεων OSD» στη σελίδα](#page-32-1) 31 μπορείτε να βρείτε πίνακες με όλες τις διαθέσιμες επιλογές στο μενού OSD.

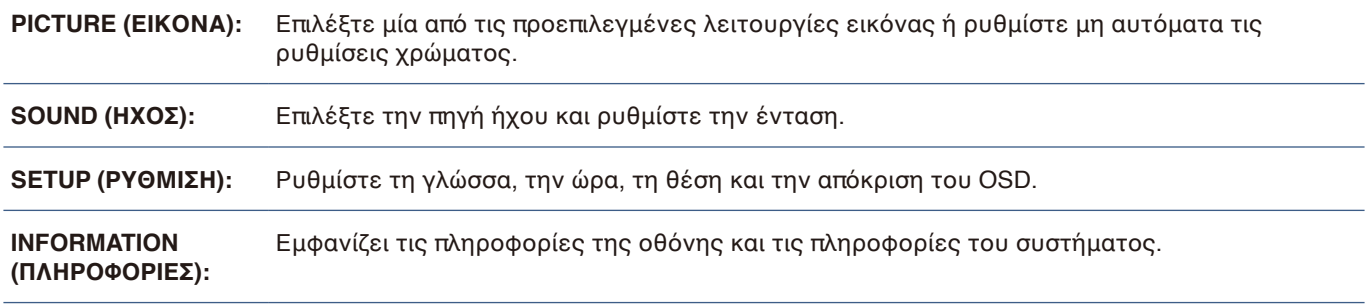

## <span id="page-26-1"></span><span id="page-26-0"></span>**Αλλαγή της εισόδου**

#### Αλλαγή της εισόδου

Για να ανοίξετε την είσοδο σήματος, πατήστε το κουμπί **EXIT** (ΕΞΟΔΟΣ).

 **ΣΗΜΕΙΩΣΗ:** Όταν επιλέγετε είσοδο [AUTO] (ΑΥΤΟΜΑΤΗ), η οθόνη επιλέγει αυτόματα την ενεργή είσοδο σήματος.

#### **Για περιεχόμενο HDCP**

Το HDCP είναι ένα σύστημα πρόληψης της παράνομης αντιγραφής δεδομένων εικόνας που αποστέλλονται μέσω ψηφιακού σήματος. Αν δεν μπορείτε να δείτε υλικό μέσω των ψηφιακών εισόδων, αυτό δεν σημαίνει απαραίτητα ότι η οθόνη δεν λειτουργεί σωστά. Με την εφαρμογή του HDCP, ενδέχεται να υπάρχουν περιπτώσεις στις οποίες ορισμένα είδη περιεχομένου προστατεύονται μέσω HDCP και μπορεί να μην εμφανίζονται λόγω της απόφασης/πρόθεσης της κοινότητας HDCP (Digital Content Protection, LLC). Εν γένει το προστατευμένο με HDCP περιεχόμενο βίντεο παράγεται εμπορικά από Blu-ray και DVD, τηλεοπτικές μεταδόσεις και υπηρεσίες πολυμέσων συνεχούς ροής.

### <span id="page-26-2"></span>**Μοτίβα φωτισμού της ένδειξης LED για τη λειτουργία διαχείρισης ενέργειας**

Η λειτουργία διαχείρισης ενέργειας είναι μια λειτουργία εξοικονόμησης ενέργειας που μειώνει αυτόματα την κατανάλωση ενέργειας της οθόνης όταν το πληκτρολόγιο ή το ποντίκι δεν έχει χρησιμοποιηθεί για μια καθορισμένη περίοδο.

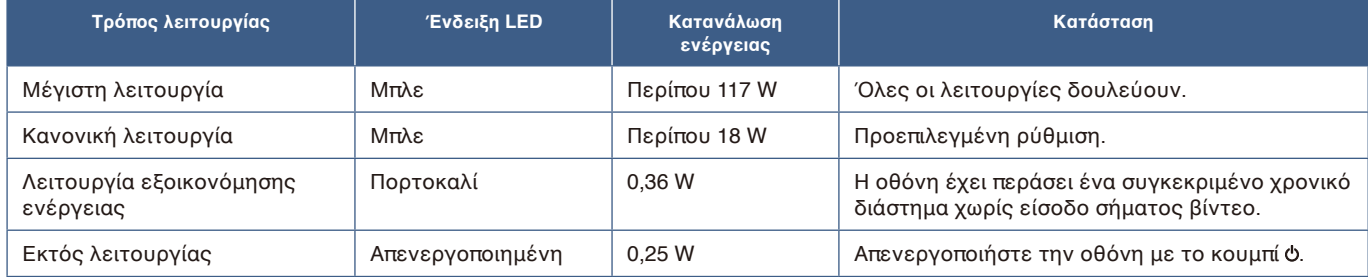

 **ΣΗΜΕΙΩΣΗ: •** Η κατανάλωση ενέργειας εξαρτάται από τη ρύθμιση στο OSD για το ποιες συσκευές είναι συνδεδεμένες στην οθόνη.

 **•** Αυτή η λειτουργία αφορά υπολογιστές που υποστηρίζουν DPM (Display Power Management) με έγκριση VESA.

## <span id="page-27-1"></span><span id="page-27-0"></span>Κεφάλαιο 3 Αντιμετώπιση προβλημάτων

### Αυτό το κεφάλαιο περιλαμβάνει τα εξής:

- > [«Θέματα μεγέθους εικόνας και σήματος βίντεο» στη σελίδα](#page-28-1) 27
- > [«Θέματα υλικού» στη σελίδα](#page-29-1) 28
- > [«Παραμονή ειδώλου» στη σελίδα](#page-30-1) 29

## <span id="page-28-1"></span><span id="page-28-0"></span>**Θέματα μεγέθους εικόνας και σήματος βίντεο**

#### **Δεν υπάρχει εικόνα**

- Βεβαιωθείτε ότι το καλώδιο βίντεο είναι πλήρως συνδεδεμένο με την οθόνη και τον υπολογιστή.
- Βεβαιωθείτε ότι δεν υπάρχει συνδεδεμένος προσαρμογέας μετατροπής DisplayPort. Η οθόνη δεν υποστηρίζει προσαρμογέα μετατροπής DisplayPort.
- Βεβαιωθείτε ότι η κάρτα οθόνης του υπολογιστή είναι εντελώς τοποθετημένη μέσα στη σχισμή της.
- Βεβαιωθείτε ότι είναι ενεργοποιημένα και ο υπολογιστής και η οθόνη.
- Βεβαιωθείτε ότι έχετε επιλέξει μια συμβατή επιλογή ευκρίνειας για την κάρτα οθόνης ή το χρησιμοποιούμενο σύστημα. Σε περίπτωση αμφιβολίας, ανατρέξτε στο εγχειρίδιο χρήσης της κάρτας οθόνης ή του συστήματος για να αλλάξετε την επιλογή ευκρίνειας.
- Ελέγξτε την οθόνη και την κάρτα οθόνης ως προς τη συμβατότητα και τον προτεινόμενο χρονισμό σήματος.
- Ελέγξτε μήπως είναι στραβωμένος ο σύνδεσμος ας του καλωδίου σήματος ή στραβωμένες οι ακίδες του.
- Η οθόνη μπορεί να βρίσκεται σε λειτουργία εξοικονόμησης ενέργειας. Η οθόνη μεταβαίνει αυτόματα σε κατάσταση αναμονής μετά από το προκαθορισμένο χρονικό διάστημα αφού χαθεί το σήμα βίντεο.
- Βεβαιωθείτε ότι η συνδεδεμένη συσκευή έχει έξοδο σήματος προς την οθόνη.
- Όταν χρησιμοποιείτε καλώδιο USB-C για τη σύνδεση ενός υπολογιστή στην οθόνη, ελέγξτε αν η συνδεδεμένη θύρα του υπολογιστή συμμορφώνεται με το πρότυπο DisplayPort Alt Mode.
- Όταν χρησιμοποιείτε καλώδιο USB-C για τη σύνδεση ενός υπολογιστή στην οθόνη, ελέγξτε αν το καλώδιο USB-C συμμορφώνεται με το πρότυπο SuperSpeed USB.

#### **Η εικόνα είναι ασταθής, με προβληματική εστίαση ή τρεμοπαίζει**

- Βεβαιωθείτε ότι το καλώδιο βίντεο είναι πλήρως συνδεδεμένο με την οθόνη και τον υπολογιστή.
- Ελέγξτε την οθόνη και την κάρτα οθόνης ως προς τη συμβατότητα και τον προτεινόμενο χρονισμό σήματος.

#### **Η εικόνα δεν είναι φωτεινή**

- Βεβαιωθείτε ότι η λειτουργία [ECO MODE] (ΟΙΚΟΛΟΓΙΚΗ ΛΕΙΤΟΥΡΓΙΑ) είναι [OFF] (ΑΝΕΝΕΡΓΗ).
- Βεβαιωθείτε ότι το καλώδιο βίντεο είναι πλήρως συνδεδεμένο με την οθόνη και τον υπολογιστή.
- Η υποβάθμιση της φωτεινότητας LCD συμβαίνει λόγω παρατεταμένης χρήσης ή λόγω συνθηκών υπερβολικού ψύχους.
- Αν η φωτεινότητα έχει διακυμάνσεις, βεβαιωθείτε ότι η ρύθμιση [DV MODE] (ΛΕΙΤΟΥΡΓΙΑ DV) είναι [OFF] (ΑΝΕΝΕΡΓΗ).

#### **Η επιλεγμένη ευκρίνεια δεν εμφανίζεται κανονικά**

• Αν η ευκρίνεια που ορίσατε βρίσκεται εκτός πεδίου τιμών, θα εμφανιστεί ένα προειδοποιητικό παράθυρο «OUT OF RANGE» (ΕΚΤΟΣ ΕΥΡΟΥΣ ΤΙΜΩΝ). Ρυθμίστε την υποστηριζόμενη ευκρίνεια στον συνδεδεμένο υπολογιστή.

#### **Μεταβολές στη φωτεινότητα με το πέρασμα του χρόνου**

- Αλλάξτε το [DV MODE] (ΛΕΙΤΟΥΡΓΙΑ DV) σε [OFF] (ΑΝΕΝΕΡΓΗ) και ρυθμίστε τη φωτεινότητα.
	- **ΣΗΜΕΙΩΣΗ:** Όταν η λειτουργία [DV MODE] (ΛΕΙΤΟΥΡΓΙΑ DV) είναι ρυθμισμένη σε [ON] (ΕΝΕΡΓΗ), η οθόνη προσαρμόζει αυτόματα τη φωτεινότητα, ανάλογα με το σήμα βίντεο.

#### **Δεν υπάρχει εικόνα**

- Αν δεν υπάρχει καθόλου εικόνα στην οθόνη, σβήστε και ανοίξτε πάλι την οθόνη με το κουμπί .
- Βεβαιωθείτε ότι ο υπολογιστής δε βρίσκεται σε λειτουργία εξοικονόμησης ενέργειας, αγγίζοντας το συνδεδεμένο πληκτρολόγιο ή ποντίκι.

## <span id="page-29-1"></span><span id="page-29-0"></span>**Θέματα υλικού**

#### **Το κουμπί δεν ανταποκρίνεται**

• Αποσυνδέστε το καλώδιο τροφοδοσίας της οθόνης από την πρίζα για να κλείσετε και να επανεκκινήσετε την οθόνη.

#### **Εμφανίζεται το μήνυμα «OUT OF RANGE» (ΕΚΤΟΣ ΠΕΔΙΟΥ ΤΙΜΩΝ) (η οθόνη είναι είτε κενή είτε δείχνει θολή εικόνα)**

- Η εικόνα εμφανίζεται θολά (λείπουν εικονοστοιχεία) και εμφανίζεται το προειδοποιητικό μήνυμα του OSD «OUT OF RANGE» (Εκτός πεδίου τιμών): Το ρολόι του σήματος ή η ευκρίνεια είναι ρυθμισμένα σε υπερβολικά υψηλή τιμή. Επιλέξτε μια από τις υποστηριζόμενες λειτουργίες.
- Σε κενή οθόνη εμφανίζεται το προειδοποιητικό μήνυμα του OSD «OUT OF RANGE» (Εκτός πεδίου τιμών): Η συχνότητα του σήματος είναι εκτός του επιτρεπτού πεδίου τιμών. Επιλέξτε μια από τις υποστηριζόμενες λειτουργίες.

#### **Η ένδειξη LED στην οθόνη δεν ανάβει**

- Βεβαιωθείτε ότι το καλώδιο τροφοδοσίας είναι σωστά συνδεδεμένο στην οθόνη και την πρίζα και βεβαιωθείτε ότι ο διακόπτης τροφοδοσίας της οθόνης είναι ενεργοποιημένος.
- Ρυθμίστε το [POWER INDICATOR] (ΕΝΔΕΙΞΗ ΤΡΟΦΟΔΟΣΙΑΣ) στην τιμή [ON] (ΕΝΕΡΓΗ).

#### **Δεν υπάρχει ήχος**

- Ελέγξτε μήπως είναι ενεργοποιημένη η λειτουργία [MUTE] (ΣΙΓΑΣΗ).
- Ελέγξτε μήπως το [VOLUME] (ΕΝΤΑΣΗ ΗΧΟΥ) έχει ρυθμιστεί στην ελάχιστη τιμή.
- Ελέγξτε αν ο υπολογιστής υποστηρίζει σήμα ήχου μέσω DisplayPort, HDMI ή USB-C.
- Ελέγξτε το [SOUND INPUT] (ΕΙΣΟΔΟΣ ΗΧΟΥ) όταν χρησιμοποιείται DisplayPort, HDMI ή USB-C.
- Βεβαιωθείτε ότι έχει συνδεθεί σωστά το καλώδιο των ακουστικών.

#### **Ο διανομέας USB δεν λειτουργεί**

- Βεβαιωθείτε ότι το καλώδιο USB έχει συνδεθεί σωστά. Ανατρέξτε στο εγχειρίδιο χρήσης της συσκευής USB.
- Βεβαιωθείτε ότι το καλώδιο USB-C έχει συνδεθεί σωστά στον υπολογιστή.
- Ανατρέξτε στο εγχειρίδιο χρήσης της συσκευής USB.
- Ελέγξτε τη ρύθμιση [USB POWER] (ΤΡΟΦΟΔΟΣΙΑ USB). Αν αλλάξατε τη ρύθμιση, κλείστε και ανοίξτε ξανά τον διακόπτη τροφοδοσίας.
- Κλείστε και ανοίξτε ξανά τον διακόπτη τροφοδοσίας.

#### **Μια συσκευή USB Type-C δεν λειτουργεί**

#### **Εμφανίστηκε η ένδειξη «Warning: Remove USB-C cable» (Προειδοποίηση: Αφαιρέστε το καλώδιο USB-C) στο OSD.**

• Η οθόνη εντόπισε αφύσικη τάση ή ρεύμα στη θύρα USB-C. Αφαιρέστε αμέσως το καλώδιο USB-C.

#### **Δεν υπάρχει εικόνα**

- Ελέγξτε αν η συνδεδεμένη θύρα USB Type-C συμμορφώνεται με το πρότυπο DisplayPort Alt Mode on USB Type-C.
- Ελέγξτε αν το καλώδιο USB-C συμμορφώνεται με την προδιαγραφή SuperSpeed USB.

#### **Η φόρτιση δεν ξεκινά ή είναι ασταθής.**

- Ελέγξτε αν η συνδεδεμένη συσκευή USB Type-C συμμορφώνεται με το πρότυπο USB Power Delivery.
- Ελέγξτε αν το καλώδιο USB C συμμορφώνεται με το πρότυπο USB Power Delivery.
- Η οθόνη μπορεί να έχει υπερβολική τάση ή υπερβολικό ρεύμα στη θύρα USB-C. Αφαιρέστε αμέσως το καλώδιο USB-C.
- Αν συνεχίζετε να έχετε πρόβλημα, αποσυνδέστε το καλώδιο τροφοδοσίας της οθόνης από την πρίζα εναλλασσόμενου ρεύματος και, στη συνέχεια, αφαιρέστε το καλώδιο USB-C. Επανασυνδέστε το καλώδιο τροφοδοσίας και, στη συνέχεια, το καλώδιο USB-C.

## <span id="page-30-1"></span><span id="page-30-0"></span>**Παραμονή ειδώλου**

Έχετε υπόψη σας ότι στην τεχνολογία LCD μπορεί να παρουσιαστεί ένα φαινόμενο γνωστό ως παραμονή ειδώλου. Η παραμονή ειδώλου παρουσιάζεται όταν συνεχίζει να παραμένει ορατό στην οθόνη ένα είδωλο ή σκιές μιας προηγούμενης εικόνας. Σε αντίθεση με τις οθόνες καθοδικού σωλήνα (CRT), στις οθόνες υγρών κρυστάλλων (LCD) η παραμονή ειδώλου δεν είναι μόνιμη, αλλά θα πρέπει να αποφεύγεται η προβολή μεμονωμένων σταθερών εικόνων για μεγάλο χρονικό διάστημα.

Για να διορθώσετε την παραμονή ειδώλου, κλείστε την οθόνη για χρονικό διάστημα ίσο με το χρόνο που εμφανιζόταν η προηγούμενη εικόνα στην οθόνη. Για παράδειγμα, εάν στην οθόνη εμφανιζόταν μία εικόνα για μία ώρα και παραμένει ένα είδωλο αυτής της εικόνας, η οθόνη πρέπει να τεθεί εκτός λειτουργίας για μία ώρα, ώστε να εξαφανιστεί η εικόνα.

 **ΣΗΜΕΙΩΣΗ:** Όπως με όλες τις συσκευές απεικόνισης για προσωπική χρήση, συνιστούμε να χρησιμοποιείτε ένα πρόγραμμα προφύλαξης οθόνης κατά τακτά διαστήματα όταν η οθόνη παραμένει ανενεργή ή να απενεργοποιείτε την οθόνη όταν δεν τη χρησιμοποιείτε.

## <span id="page-31-1"></span><span id="page-31-0"></span>Κεφάλαιο 4 Προδιαγραφές

### **E273F**

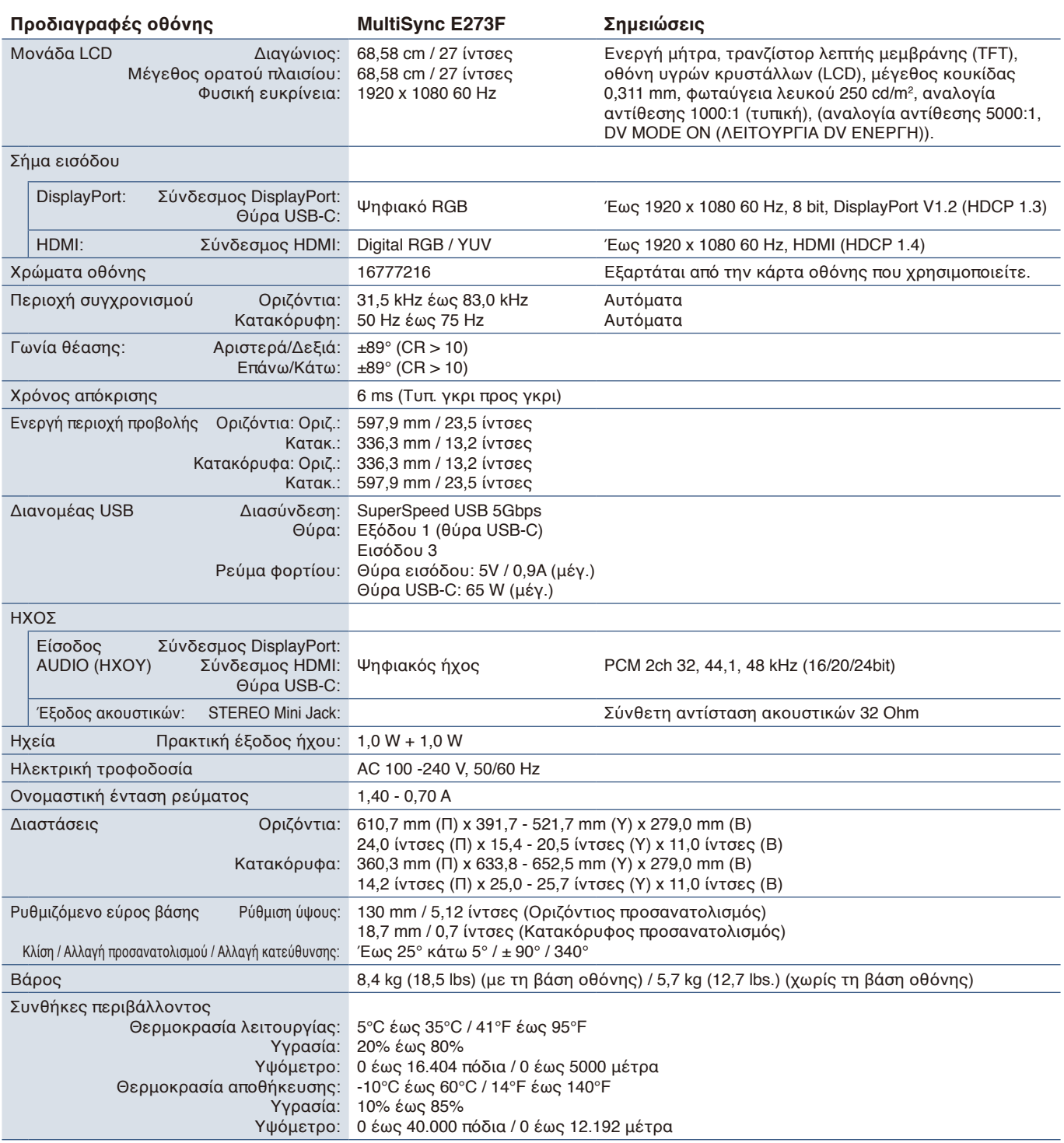

<span id="page-31-2"></span> **ΣΗΜΕΙΩΣΗ:** Οι τεχνικές προδιαγραφές μπορεί να τροποποιηθούν χωρίς προειδοποίηση.

## <span id="page-32-1"></span><span id="page-32-0"></span>Παράρτημα A Λίστα ρυθμίσεων OSD

### Αυτό το κεφάλαιο περιλαμβάνει τα εξής

- > [«Picture \(Εικόνα\)» στη σελίδα](#page-33-2) 32
- > [«Sound \(Ήχος\)» στη σελίδα](#page-33-3) 32
- > [«Setup \(Ρύθμιση\)» στη σελίδα](#page-34-1) 33
- > [«Information \(Πληροφορίες\)» στη σελίδα](#page-34-2) 33

Οι προεπιλεγμένες τιμές είναι διαθέσιμες εφόσον ζητηθούν.

## <span id="page-33-2"></span><span id="page-33-0"></span>**Picture (Εικόνα)**

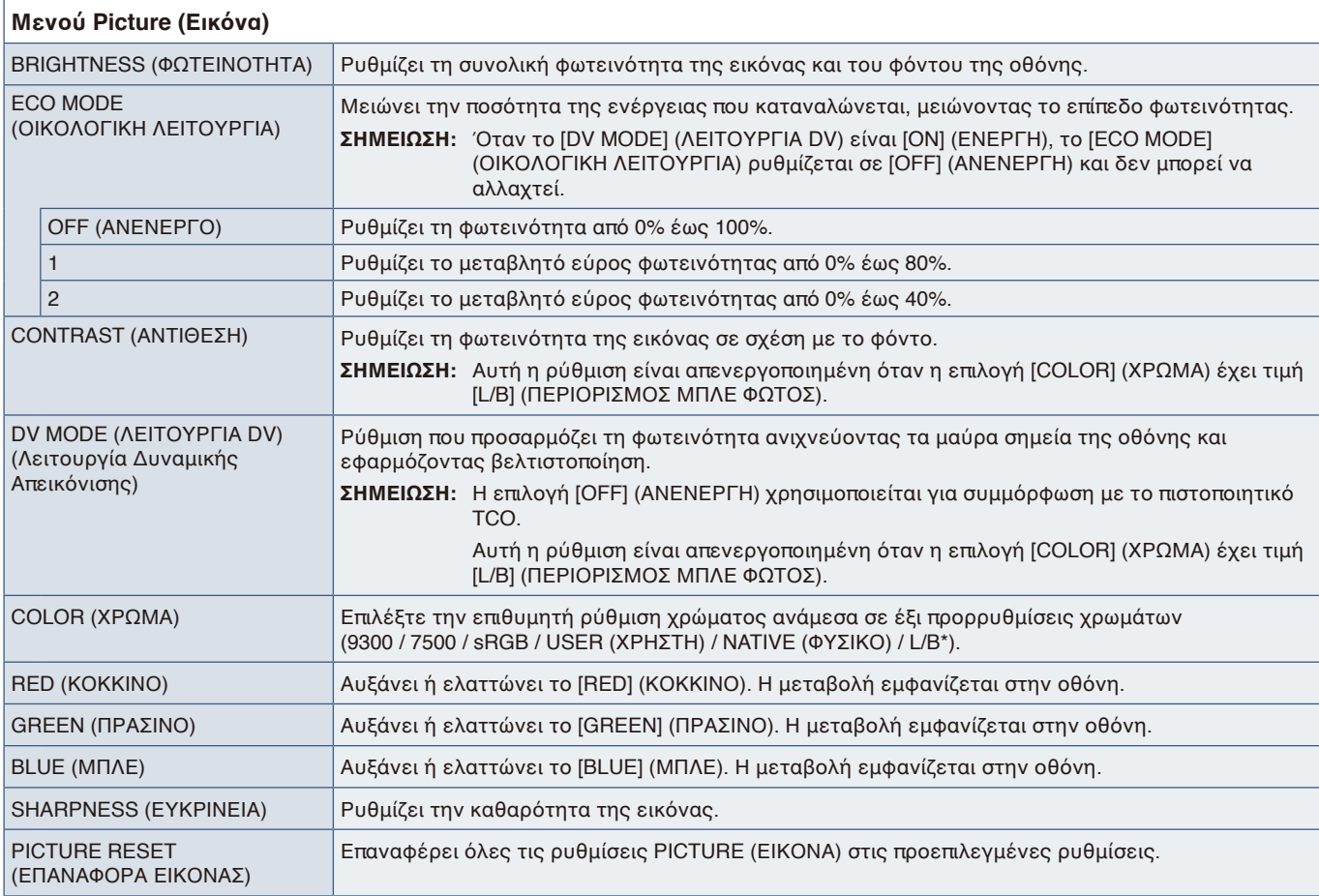

<span id="page-33-1"></span>\*: Η ένδειξη L/B είναι συντομογραφία του Low Blue Light (Περιορισμός μπλε χρώματος).

## <span id="page-33-3"></span>**Sound (Ήχος)**

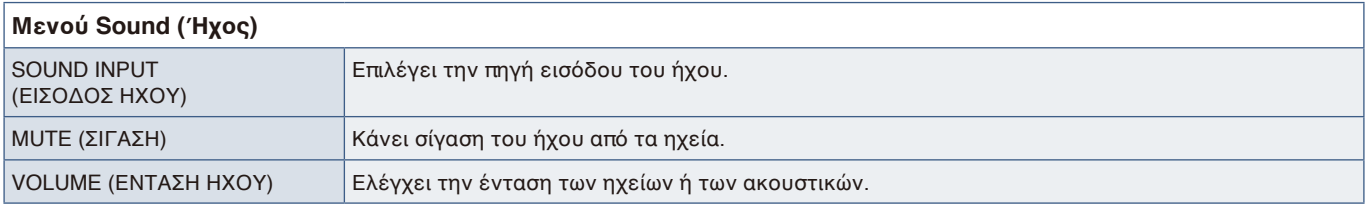

## <span id="page-34-1"></span><span id="page-34-0"></span>**Setup (Ρύθμιση)**

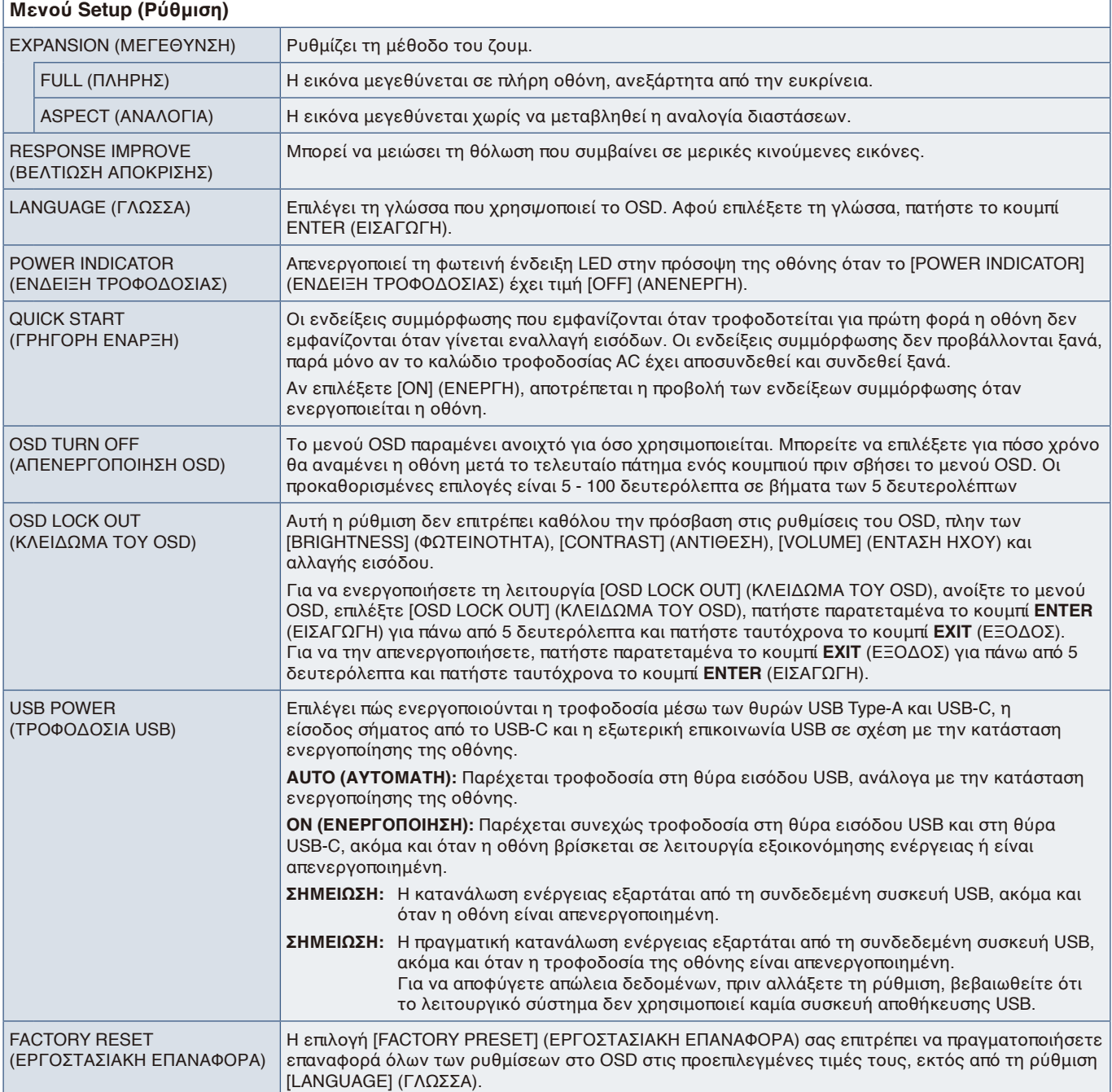

## <span id="page-34-2"></span>**Information (Πληροφορίες)**

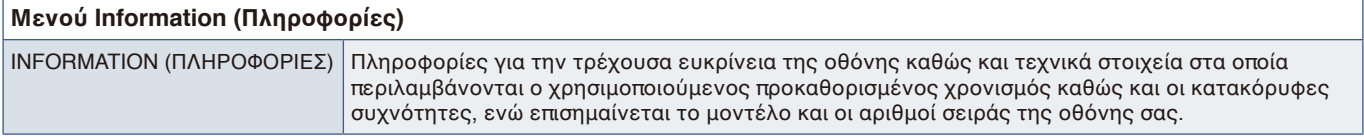

## <span id="page-35-0"></span>Παράρτημα B Πληροφορίες ανακύκλωσης και ενέργειας του κατασκευαστή

### Αυτό το κεφάλαιο περιλαμβάνει τα εξής:

- > [«Απόρριψη παλιών προϊόντων NEC» στη σελίδα](#page-36-1) 35
- > [«Εξοικονόμηση ενέργειας» στη σελίδα](#page-36-2) 35
- > [«Σήμα ΑΗΗΕ \(Ευρωπαϊκή Οδηγία 2012/19/EΕ και τροποποιήσεις της\)» στη σελίδα](#page-36-3) 35

Είμαστε απολύτως αφοσιωμένοι στην προστασία του περιβάλλοντος και αντιμετωπίζουμε την ανακύκλωση σαν μια από τις πιο σημαντικές προτεραιότητες της εταιρείας προσπαθώντας να μειώσουμε την επιβάρυνση του περιβάλλοντος. Είμαστε προσηλωμένοι στο να κατασκευάζουμε προϊόντα φιλικά προς το περιβάλλον και πάντα προσπαθούμε να ορίζουμε και να συμμορφωνόμαστε με τα τελευταία ανεξάρτητα πρότυπα από οργανισμούς όπως ο ISO (International Organisation for Standardization – Διεθνής οργανισμός για την Προτυποποίηση) και ο TCO (Swedish Trades Union – Σουηδικός Σύνδεσμος Εμπορίου).

## <span id="page-36-1"></span><span id="page-36-0"></span>**Απόρριψη παλιών προϊόντων NEC**

Ο στόχος της ανακύκλωσης είναι το περιβαλλοντικό όφελος μέσω επαναχρησιμοποίησης, αναβάθμισης, ανακατεργασίας ή αξιοποίηση των υλικών. Τα κέντρα ανακύκλωσης διασφαλίζουν ότι γίνεται σωστή διαχείριση και ασφαλής απόρριψη των βλαβερών απορριμμάτων. Για τη διασφάλιση της καλύτερης ανακύκλωσης των προϊόντων μας, προσφέρουμε μια ποικιλία διαδικασιών ανακύκλωσης και παρέχουμε συμβουλές σχετικά με τη διαχείριση των προϊόντων με έναν περιβαλλοντικά ευαίσθητο τρόπο, όταν αυτά έχουν φτάσει στο τέλος της διάρκειας ζωής τους.

Μπορείτε να βρείτε όλες τις απαιτούμενες πληροφορίες που αφορούν στην απόρριψη των προϊόντων, καθώς και τις πληροφορίες που αφορούν στην ανακύκλωση σε συγκεκριμένες χώρες, σε κέντρα ανακύκλωσης, στις παρακάτω ιστοσελίδες μας:

https://www.sharpnecdisplays.eu/p/greenvision/en/greenvision.xhtml (στην Ευρώπη),

https://www.sharp-nec-displays.com (στην Ιαπωνία) ή

https://www.sharpnecdisplays.us (στις Η.Π.Α.).

## <span id="page-36-2"></span>**Εξοικονόμηση ενέργειας**

Αυτή η οθόνη διαθέτει προηγμένη δυνατότητα εξοικονόμησης ενέργειας. Όταν αποστέλλεται ένα σήμα Διαχείρισης ενέργειας οθόνης στην οθόνη, ενεργοποιείται η λειτουργία Εξοικονόμησης ενέργειας. Η οθόνη μεταβαίνει στη μεμονωμένη λειτουργία Εξοικονόμησης ενέργειας.

Για επιπλέον πληροφορίες, επισκεφθείτε την ιστοσελίδα:

https://www.sharpnecdisplays.us (στις Η.Π.Α.)

https://www.sharpnecdisplays.eu (στην Ευρώπη)

https://www.sharp-nec-displays.com/global/index.html (παγκοσμίως)

### <span id="page-36-3"></span>**Σήμα ΑΗΗΕ (Ευρωπαϊκή Οδηγία 2012/19/EΕ και τροποποιήσεις της)**

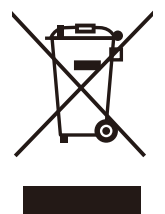

#### **Απόρριψη χρησιμοποιημένων προϊόντων: Στην Ευρωπαϊκή Ένωση**

Η νομοθεσία της ΕΕ, όπως εφαρμόζεται σε κάθε χώρα-μέλος, ορίζει ότι η απόρριψη όλων των ηλεκτρικών και ηλεκτρονικών προϊόντων που φέρουν την ένδειξη (αριστερά) πρέπει να γίνεται ξεχωριστά από τα οικιακά απορρίμματα. Αυτό περιλαμβάνει οθόνες και ηλεκτρικά εξαρτήματα, όπως τα καλώδια σήματος ή τροφοδοσίας. Όταν απορρίπτετε αυτά τα προϊόντα, τηρείτε τις οδηγίες των τοπικών αρχών σας ή ρωτήστε στο κατάστημα από όπου αγοράσατε το προϊόν ή, αν αυτό ισχύει στην περίπτωσή σας ακολουθήστε την ισχύουσα νομοθεσία ή τυχόν συμφωνητικό σας. Η σήμανση ηλεκτρικών και ηλεκτρονικών προϊόντων ίσως να έχει εφαρμογή μόνο στα τρέχοντα κράτη-μέλη της Ευρωπαϊκής Ένωσης.

#### **Εκτός της Ευρωπαϊκής Ένωσης**

Αν επιθυμείτε να απορρίψετε μεταχειρισμένα ηλεκτρικά και ηλεκτρονικά προϊόντα και βρίσκεστε εκτός της Ευρωπαϊκής Ένωσης, επικοινωνήστε με τις τοπικές αρχές σας και ρωτήστε ποια είναι η σωστή μέθοδος απόρριψης.